# **Instituto Tecnológico y de Estudios Superiores de Occidente**

Reconocimiento de validez oficial de estudios de nivel superior según acuerdo secretarial 15018, publicado en el Diario Oficial de la Federación del 29 de noviembre de 1976.

# Departamento de Electrónica, Sistemas e Informática **Maestría en Diseño Electrónico**

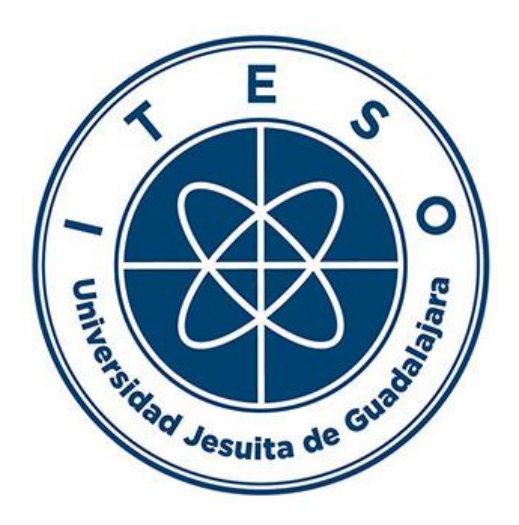

# **REPORTE DE FORMACIÓN COMPLEMENTARIA EN ÁREA DE CONCENTRACIÓN EN**

Diseño Electrónico de Alta Frecuencia

**Trabajo recepcional** para obtener el **GRADO** de **MAESTRO EN DISEÑO ELECTRÓNICO**

Presenta: **DIEGO HUMBERTO ZUÑIGA VALDEZ**

Asesor: **DR. JOSE LUIS CHAVEZ HURTADO**

Tlaquepaque, Jalisco. 11 de abril de 2019.

# Contenido

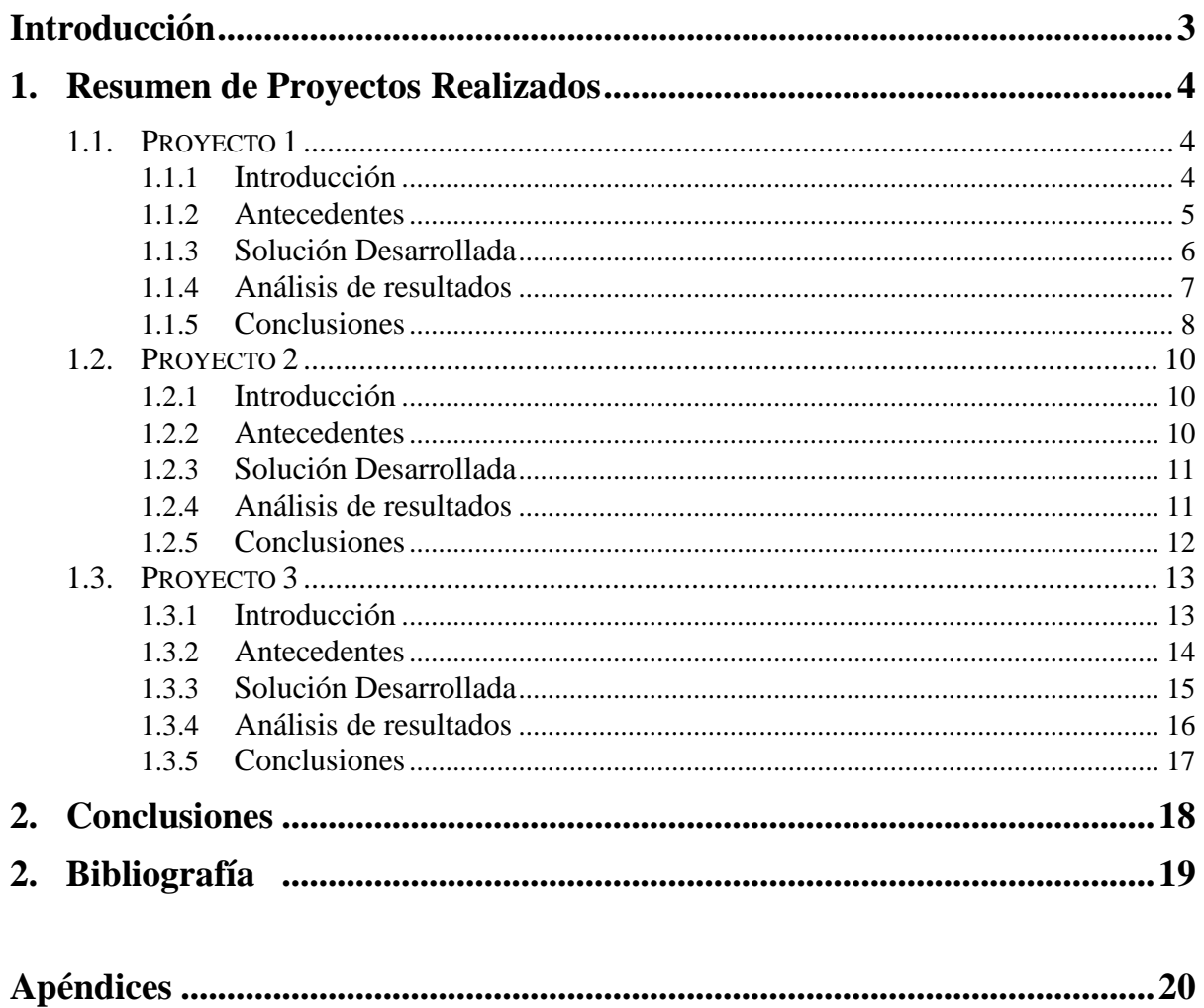

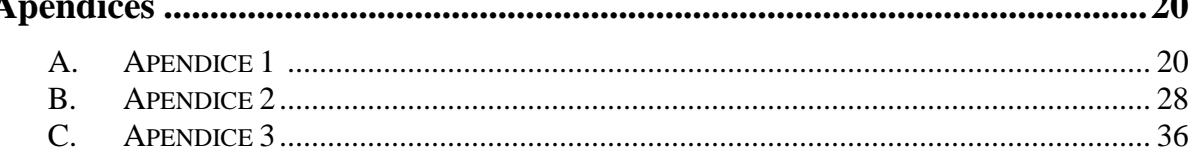

### **INTRODUCCION**

En este reporte se presentan los proyectos realizados en las materias correspondientes a la concentración de: Diseño Electrónico de alta Frecuencia. Las materias que componen esta concentración son: Métodos de Simulación de Circuitos Electrónicos, Diseño Electrónico en Alta Frecuencia y Modelado y Diseño de Circuitos Basados en Optimización.

Durante la materia de Métodos de Simulación de Circuitos Electrónicos, se conocieron herramientas para poder correr simulaciones desde software de procesamiento matemático (MATLAB). Con ayuda de este Software se puede correr simulaciones de forma más rápida y al mismo tiempo procesar la información y obtener datos estadísticos. Como proyecto, se realizó la simulación de un filtro pasa bajas implementado con microcintas, se realizó un análisis de Monte Carlo y se calculó el yield con una función objetivo propuesta.

Durante la materia de Diseño Electrónico en Alta Frecuencia, se profundizo el conocimiento de diseño con microcintas y stripline y e conocieron herramientas de modelado y simulación en alta frecuencia con striplines. Como proyecto, se realizó el diseño y simulación de un filtro pasa bajas con striplines y frecuencia de corte de 3.4 Ghz.

Durante la materia de Modelado y Diseño de Circuitos Basados en Optimización, se conocieron métodos y técnicas para optimizar circuitos y poder obtener el mejor rendimiento de ellos. Como proyecto final, se le dio seguimiento al proyecto realizado en Diseño Electrónico en Alta Frecuencia y se utilizaron los conocimientos adquiridos durante el curso para obtener los valores de L (Lenght) y S (Distancia entre líneas acopladas) y tener la respuesta lo más parecida posible a la respuesta deseada.

### **RESUMEN DE PROYECTOS.**

### **PROYECTO 1: IMPLEMENTACION DE FILTRO PASA BAJAS CON MICROCINTAS**

### *Introducción*

El objetivo de este proyecto es obtener el cálculo de yield de un filtro pasa bajas implementado con líneas de transmisión de Micro Cintas con ayuda de APLAC y Matlab. Un Filtro pasa Bajo es un filtro que permite el paso de las señales situadas a una frecuencia menor a la frecuencia de corte y atenúa las que están por arriba de ellas.(1)

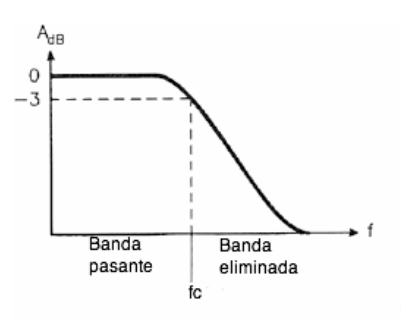

Las Líneas microstrip, son líneas de transmisión planares y constan de una tira conductor plano de anchura *w* sobre un substrato de permitividad electica (er) que se apoya sobre otro conductor que generalmente actúa como referencia de tierra. (2)

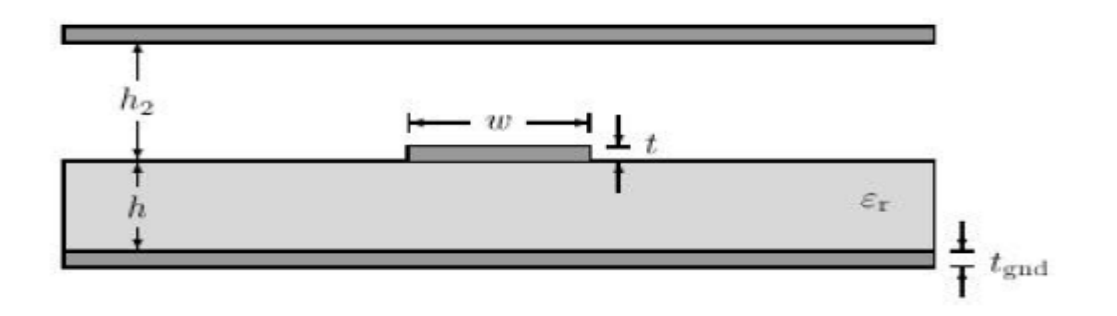

El Yield se define como la cantidad de unidades manufacturadas que pasan las pruebas entre el número total de unidades manufacturadas.(3) Este métrico es muy importante para ver qué tan confiable es un circuito diseñado y si no cumple con los requerimientos, poder hacer los cambios necesarios para poder diseñar un circuito cuyo Yield cumpla con las especificaciones.

#### *Antecedentes*

El circuito mostrado a continuación, corresponde a un Filtro pasa Bajas implementado con elementos pasivos con una frecuencia de corte a 5GHz simulado con APLAC desde Matlab.

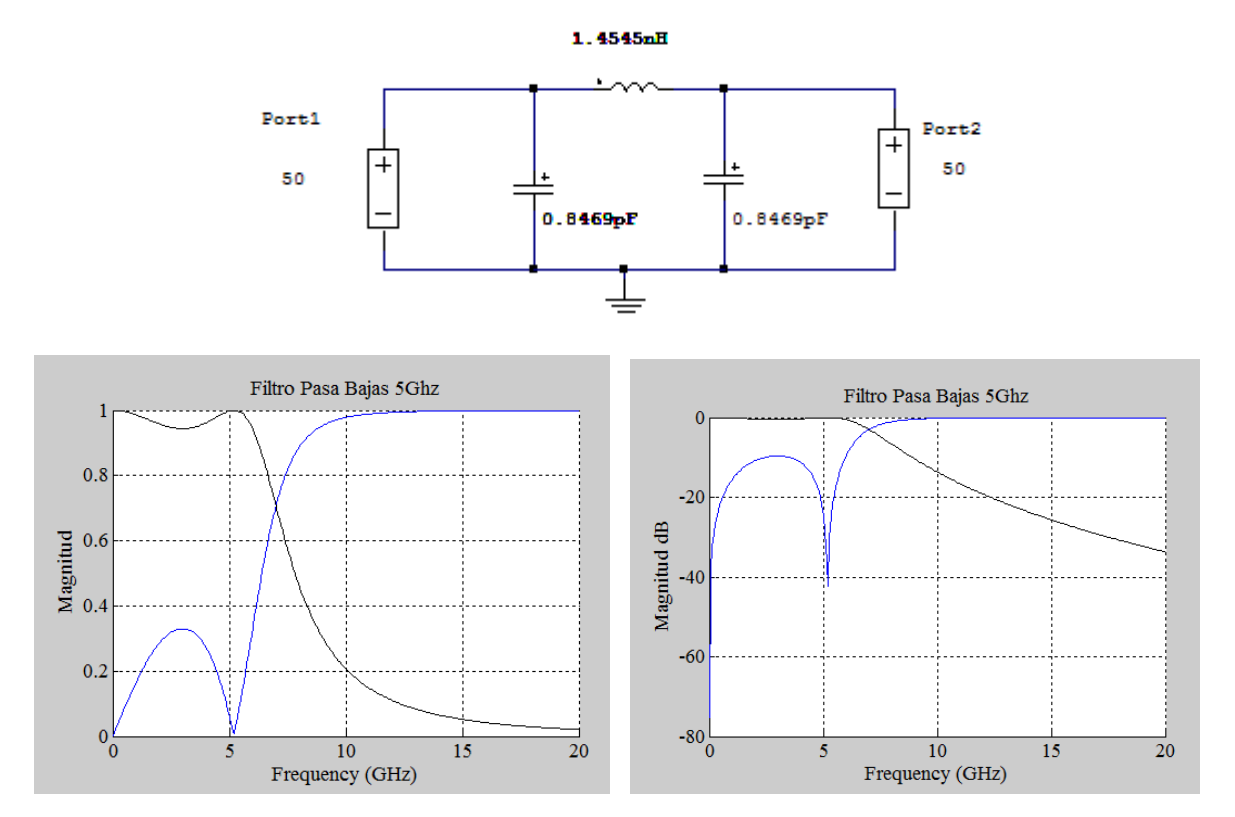

Apéndice 1: Código para implementación de circuito anterior desde Matlab.

Como podemos ver en las gráficas anteriores el corte del filtro se realiza a los 5GHz tal como la teoría lo demuestra, el problema de este filtro y a las frecuencias que se maneja es que no es manufacturable ya que no hay en el mercado dispositivos pasivos de esos valores y que funcionen a frecuencias tan altas.

Debido a lo anterior, es necesario buscar una forma de diseñar e implementar el filtro que se desea. La teoría electromagnética permite diseñar estos filtros con Líneas de Transmisión las cuales son completamente manufacturables y a un muy bajo costo

### *Solución Desarrollada:*

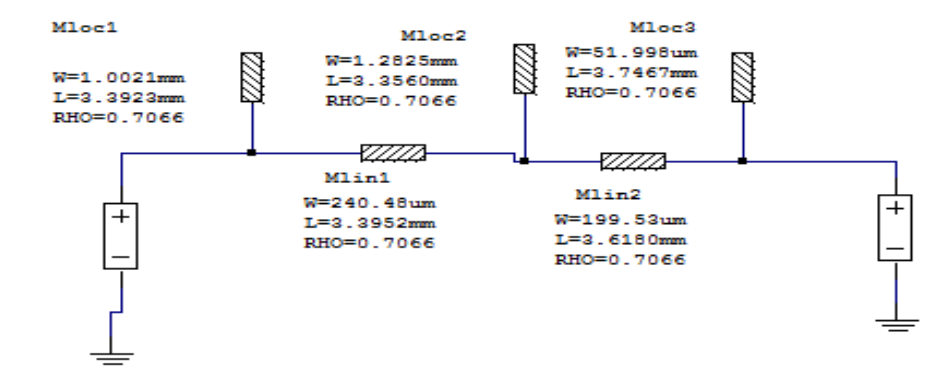

El circuito anterior, es la representación gráfica del circuito pasa bajas implementado con líneas de transmisión de microcintas, en este tipo de circuitos el tamaño de la cinta es muy esencial y cualquier variación por mínima que sea, puede cambiar mucho la respuesta del circuito.

Los parámetros para la simulación de este circuito son los siguientes:

 $Er = 4$  (Glass epoxy)  $H = 0.25$ mm Lost Tand  $= 0.03$ 

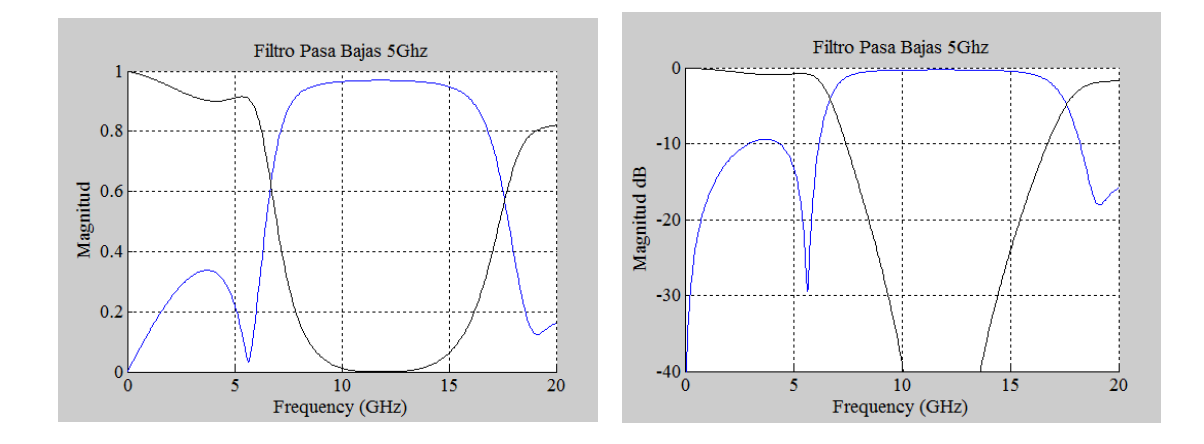

Como se puede observar en las gráficas anteriores, el filtro no corta exactamente en 5Ghz, esto es el precio que se tiene que pagar por implementar el filtro con líneas de transmisión de microcintas, otra diferencia que se puede observar con respecto a la implementada con componentes pasivos es que con las microcintas la respuesta se vuelve periódica, esto debido al método utilizado para la solución del circuito (Transformada de Richard) (2)

### *Análisis de Resultado:*

El Análisis de Monte Carlo se basa en simular la realidad a través del estudio de una muestra que se genera aleatoriamente (4) y mientras más muestras se generen más acercado a la realidad es el resultado, es muy útil cuando no es posible obtener los datos de forma experimental. En Electrónica, esta herramienta se utiliza para ver los posibles resultados que se pueden obtener con el circuito y posteriormente realizar un cálculo de yield. (Apéndice 3)

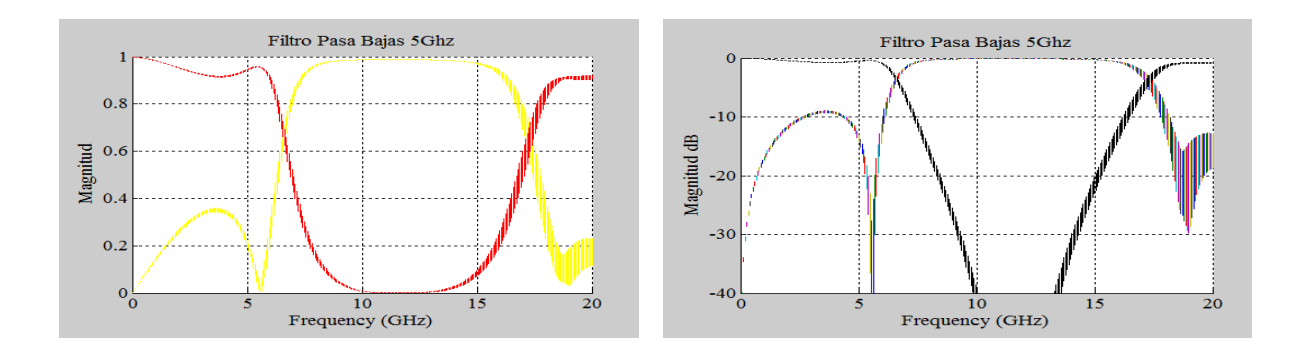

Como se puede observar en las gráficas anteriores, la respuesta se muestra como una línea más gruesa con respecto a la obtenida en el ejemplo anterior, esto representa la variación en la salida del circuito ocasionada por la variación que se introdujo en los elementos del circuito. Esta variación responde a una variación uniforme que sigue la siguiente fórmula:

$$
Y = Ynom * (1 + tau * (2 * rand - 1))
$$

Donde:

Ynom = valor nominal de la entrada Tau = porcentaje de variación de la entrada Rand= numero aleatorio con distribución Uniforme.

Para el cálculo de yield se tuvo que generar una función objetivo en donde se validara la respuesta generada por el circuito contra la esperada, esta función se genero pensando en que nos interesa tener una máxima transmisión en la frecuencia de paso y con ayuda de las graficas generadas con el análisis de Monte Carlo. (Apéndice 4)

Yield Estimation Yield  $= 68 \%$ Outcomes  $= 635$ 

### *Conclusiones:*

Durante el desarrollo de este proyecto se retomaron temas vistos durante el semestre y se logró comprender algunos conceptos que habían quedado en el aíre como la implementación de monte carlo y el cálculo de yield desde Matlab. También se utilizó el programa de Aplac y se aprendió a utilizarlo para simular líneas de transmisión con microcintas.

A diferencia de winspice, Aplac cuenta con una interfaz gráfica la cual, a mi punto de vista, hace más amigable el simulador ya que no es necesario describir el circuito en un archivo de texto si no que se puede generar de forma gráfica, verificar que funciona adecuadamente y tomar el script que genera y sobre ese realizar la implementación desde Matlab. Gracias a esta ventaja, se facilitó el desarrollo del proyecto.

Por otro lado, el proyecto también aporto para seguir conociendo los beneficios del programa de matlab, sobre todo en el módulo para graficar. Este módulo ofrece herramientas que permiten realizar las gráficas un tanto más profesionales asignándoles formatos y limitando los rangos que queremos graficar para no tener ruido en las gráficas. Dichos conocimientos fueron usados en el desarrollo del proyecto.

#### **PROYECTO 2: IMPLEMENTACION DE FILTRO RECHAZA BANDA**

#### *Introducción*

En este proyecto se diseñó un filtro rechaza banda con tecnología de microcinta con respuesta Chebyshev de tercer orden, este filtro tiene una frecuencia de rechazo de 3.4 Ghz y un ancho de banda de 5%. La cinta que se utilizó en el diseño fue: Rogers RO4003 con una altura  $h = 0.81$  mm.

La importancia de tener un filtro rechaza banda en 3.4 Ghz recae en que en esta banda de frecuencia es donde se ubican las señales de radio y comunicación satelital, debido a esto, esta banda contiene muchas señales que podrían introducir algún tipo de ruido o interferencia a una señal crítica y de alta prioridad.

### *Antecedentes*

Para el diseño de este filtro se utilizó una tabla para diseño de filtro Chebyshev con un ripple de 0.1dB. Los datos obtenidos de esta tabla fueron usados para obtener el valor de los capacitores e inductores y poder obtener un circuito LC y poder simularlo. (Apéndice 5)

Como se analizó durante el curso, en alta frecuencia, los filtros con componentes discretos pierden funcionalidad ya que los capacitores e inductores empiezan a tener respuesta no deseada y provoca que los filtros no funcionen adecuadamente. Existen en el mercado componentes discretos para alta frecuencia, pero por lo mismo de lo especifico son muy caros.

Durante el curso se aprendieron técnicas para construir estos filtros usando tecnologías de striplines, con ayuda del programa de ADS se calcularon las longitudes de las líneas para poder obtener la respuesta esperada. (Apéndice 6)

Durante el curso, también aprendimos a utilizar el simulador electromagnético de Cadence, con él, se pudieron construir circuitos a nivel layout y realizar simulaciones que ayudaron a comprender la respuesta del filtro con tecnología de stripline. (Apéndice 7)

### *Solución Desarrollada*

En el Apéndice 5, 6 y 7 se explica de forma detallada el proceso para obtener el circuito del filtro con componentes discretos, el circuito con Striplines y el diseño del filtro a nivel Layout.

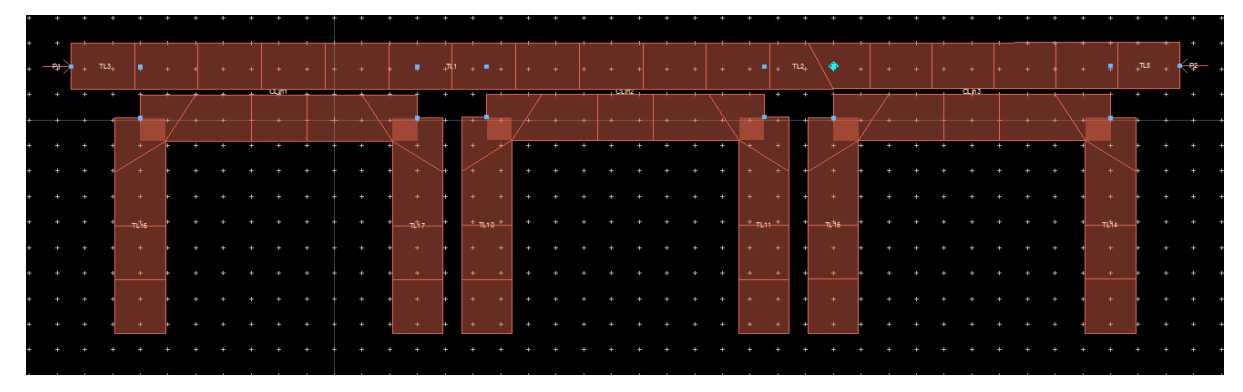

Diseño de filtro el Layout

### *Análisis de Resultados*

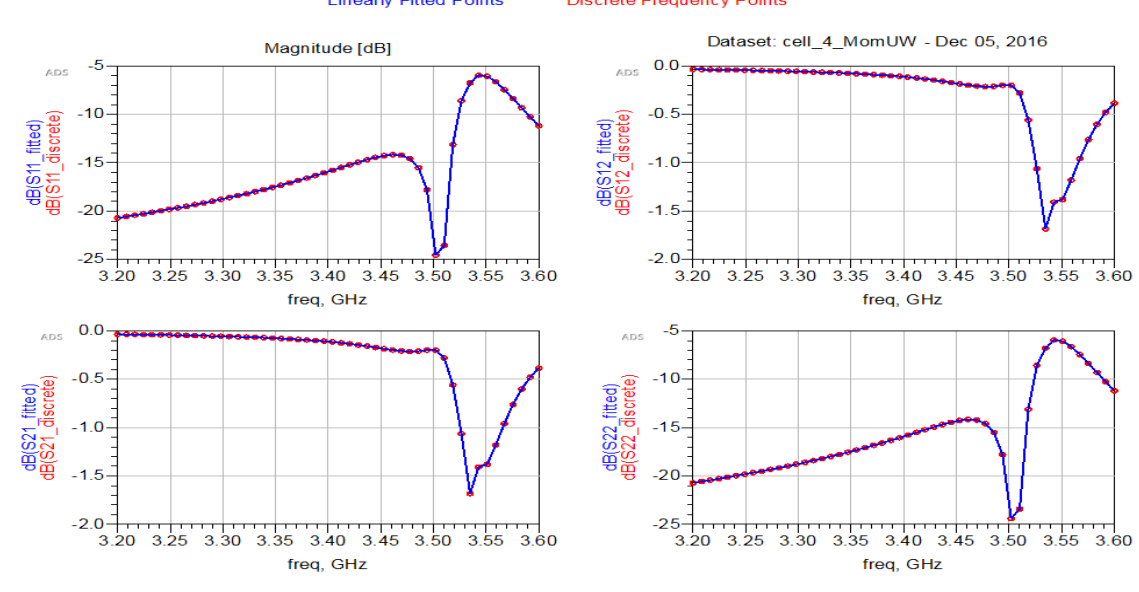

#### Discrete Frequencies vs. Fitted (AFS or Linear) **Linearly Fitted Points Discrete Frequency Points**

11

Como se puede observar claramente en las gráficas anteriores, la frecuencia de corte se movió 0.13 MHz, esto se debe principalmente en que cuando se simulo en esquemático, se tomaron en cuenta conexiones perfectas las cuales en el layout se tienen que crear. Si quisiéramos que el modelo en Layout diera la misma respuesta que la solución dada en esquemático, tendríamos que buscar esta intersección y hacer tunning en el layout lo cual sería muy tardado, o se podría correr algún método de optimización que nos ayude a calcular esa intersección y los valores correctos de S (espaciamiento entre resonador y línea de transmisión) y L (longitud del resonador) para eso se podría utilizar Matlab y correr un script que nos ayude a la optimización del layout.

#### *Conclusiones:*

En este proyecto fuimos de un circuito con componentes discretos a un filtro diseñado con striplines. Durante el curso aprendimos que los componentes discretos a alta frecuencia no se comportan de la misma forma por lo que realizar un filtro con ellos para una frecuencia de corte de 3.4 GHz sería imposible. Para realizar un filtro para esas frecuencias se usan líneas de transmisión y resonadores que hagan la función del filtro. Como vimos en el desarrollo de este proyecto, el resultado dado por el esquemático en stripline y el dado por el layout varían mucho debido a que en el esquemático no se toman en cuenta intersecciones que en el layout tiene que ser calculadas .Para futuros proyectos sería muy interesante poder desarrollar algún algoritmo que permita optimizar la simulación en layout y poder obtener resultados deseados sin la necesidad de invertir tanto tiempo en hacer el tunning con simulaciones electromagnéticas.

## **PROYECTO 3: EXTRACCIÓN DE PARÁMETROS PARA UN FILTRO RECHAZA BANDA CON RESPUESTA CHEBYSHEV IMPLEMENTADO CON MICROCINTAS**

#### *Introducción*

El objetivo de este proyecto es obtener los valores de L (largo) y S (distancia entre líneas acopladas) tal que permita al circuito tener una respuesta de un filtro rechaza banda con una frecuencia central de 3.4GHz.

La importancia de tener un filtro rechaza banda en 3.4 Ghz recae en que en esta banda de frecuencia es donde se ubican las señales de radio y comunicación satelital, debido a esto, esta banda contiene muchas señales que podrían introducir algún tipo de ruido o interferencia a una señal crítica y de alta prioridad.

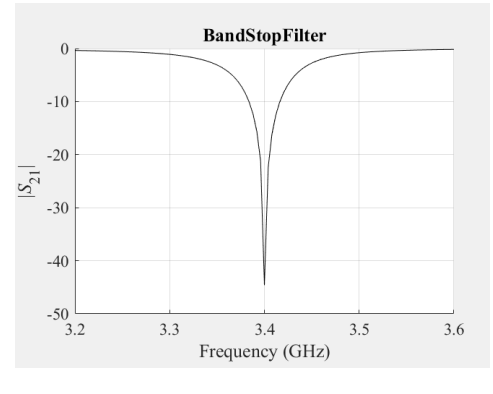

*Respuesta esperada del filtro*

La grafica anterior se obtiene de la simulación de un circuito implementado con componentes discretos, debido a que se desea que el circuito funcione a frecuencias altas, este diseño no es manufacturable.

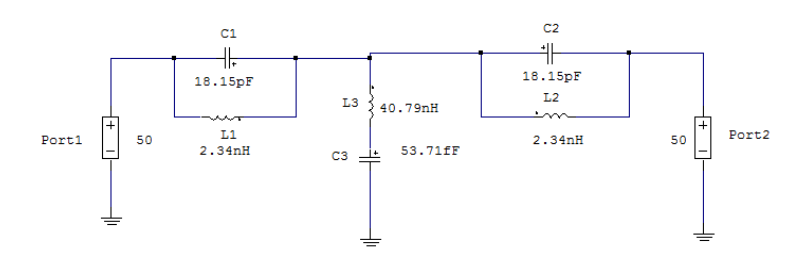

*Circuito rechaza banda de 3er Orden con componentes discretos*

Debido a lo anterior, es necesario implementar circuitos con micro-cintas y buscar las geometrías para que la respuesta sea lo más parecida a la respuesta que se obtuvo con el diseño con componentes discretos.

### *Antecedentes*

Para el diseño del filtro con micro-cintas, se parte de un diseño realizado en un curso anterior el cual se muestra a continuación.

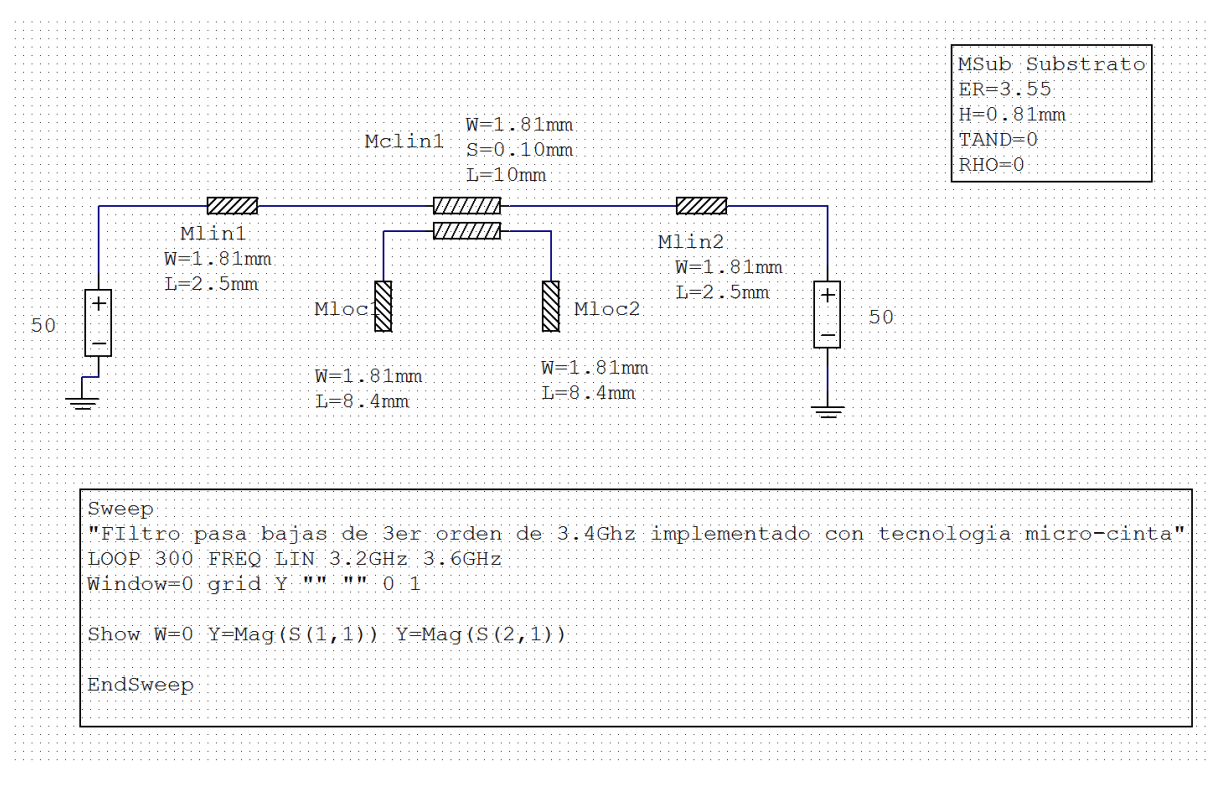

*Implementación de filtro con micro-cinta*

Para obtener los valores iniciales de W y L se utilizó una herramienta del software de ADS que se llama LineCalc el cual permite introducir las características del substrato y la frecuencia a la que se desea que corte y arroja estos valores.

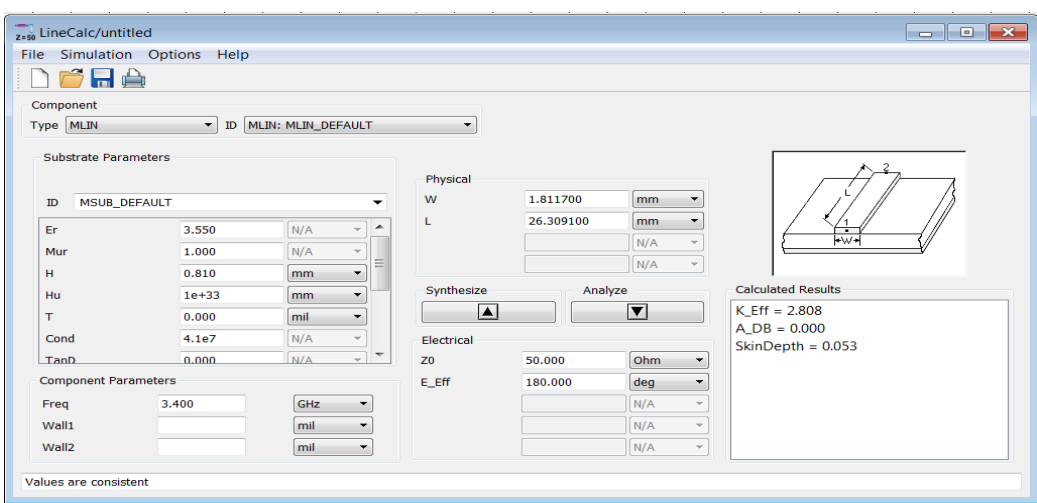

*Herramienta LineCalc para cálculo de W y L*

### *Solución Desarrollada*

La solución desarrollada para este proyecto se encuentra descrito a detalle en el apéndice 3.

### *Análisis de Resultados*

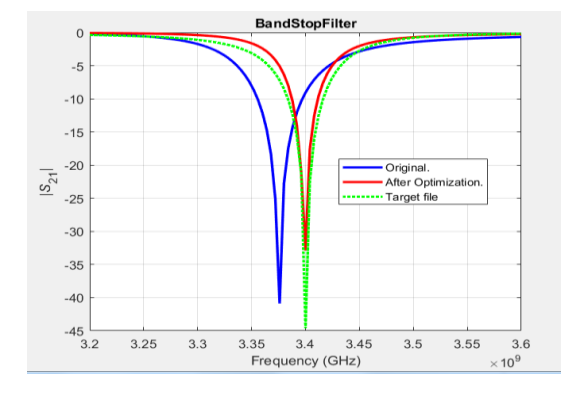

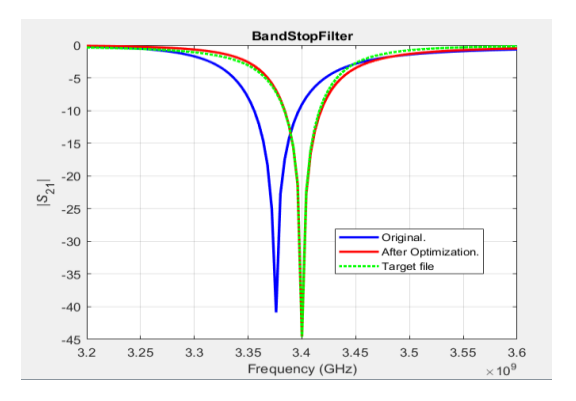

Esta grafica se obtuvo usando la norma Manhattan con los siguientes resultados:  $L = 8.2$  mm  $yS = 0.166$  mm Interacciones: 83 Evaluaciones de función: 163

Esta grafica se obtuvo usando la norma Euclideana con los siguientes resultados:  $L = 8.2$  mm  $yS = 0.1786$  mm Interacciones: 92 Evaluaciones de función: 183

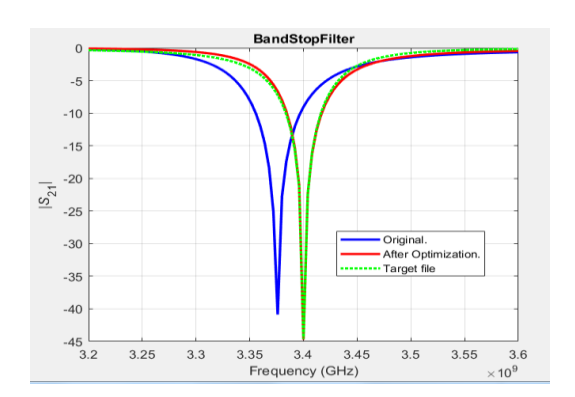

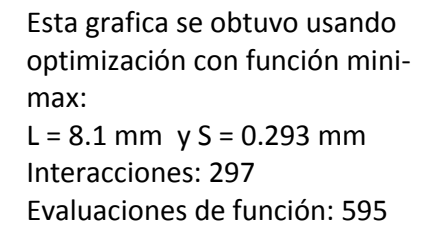

### *Conclusiones:*

Durante el desarrollo de este proyecto se retomaron temas vistos en el curso y se logró comprender conceptos que habían quedado un poco en el aíre, además que permitió darle continuidad a un proyecto iniciado en un curso pasado.

Con los resultados obtenidos, se puede apreciar que la norma euclideana tiene una mejor aproximación a la respuesta target sin aumentar en gran numero el número de interacciones y por ende el número de evaluaciones de la función.

Por otro lado, también se puede apreciar que la extracción de parámetros permite obtener una solución muy decente para la solución de un problema ya que si se optimiza usando funciones mini-max, la optimización pudiera tardar mucho más.

Para futuros proyectos, sería muy interesante partir de esta optimización para poder optimizar usando un simulador electro-magnetico y lograr hacer la optimización del filtro completo de 3er orden.

### **CONCLUSIONES:**

Los proyectos realizados durante el curso de la Maestría y en la concentración de Diseño Electrónico de alta Frecuencia me ayudaron a comprender el funcionamiento de la alta frecuencia, conocer sus características ylos principales problemas que un diseñador se enfrenta al momento de diseñar, de la misma forma en la que se conocieron los problemas, también se implementaron técnicas para solucionarlos y poder obtener el performance deseado.

En cuanto al ámbito laboral, el cursas la maestría ayudo a que lograra el puesto de Ingeniero de Hardware en Continental, actualmente me encuentro trabajando en el diseño de Radares y el conocimiento de diseño en alta frecuencia me ha permitido sobresalir en el equipo de Diseño de Hardware.

### **BIBLIOGRAFÍA**

(1) Sin Autor, "Diseño filtros paso bajo con Matlab" Disponible (online) en: [http://es.mathworks.com/discovery/filtro-paso-bajo.html?s\\_tid=gn\\_loc\\_drop](http://es.mathworks.com/discovery/filtro-paso-bajo.html?s_tid=gn_loc_drop) consulta: 17/05/16

(2) Anaya Enrique, "Programa APLAC: Análisis de Circuitos de Microondas" Disponible (online) en: bibing.us.es/proyectos/abreproy/10715/fichero/Proyecto+completo.pdf consulta 17/05/16

(3) Rayas Ernesto, "Statical Analysis and Yield Calculations – Part 2 pp 15" Disponible (online) en:

[http://desi.iteso.mx/erayas/documents/cad\\_course/lectures/STATISTICAL\\_ANALYSIS/Stat](http://desi.iteso.mx/erayas/documents/cad_course/lectures/STATISTICAL_ANALYSIS/Statistical_Analysis_2.pdf) [istical\\_Analysis\\_2.pdf](http://desi.iteso.mx/erayas/documents/cad_course/lectures/STATISTICAL_ANALYSIS/Statistical_Analysis_2.pdf) consulta 17/05/16

(4) Martín Sonia, "Simulación de Monte carlo" Disponible (online) en: <http://www.expansion.com/diccionario-economico/simulacion-de-monte-carlo.html> consulta: 17/05/16

(5) Dr Ernesto Rayas, High-Frequency Filters. Disponible en curso "Diseño Electrónico en Alta frecuencia"

(6) Microstrip Filters for RF/Microwave Applications. Jia-Sheng Hong, M. J. Lancaster; 2001 John Wiley & Sons, Inc.

## **APENDICE 1 (ANÁLISIS DE MONTE CARLO Y ESTIMACIÓN DEL RENDIMIENTO DE UN FILTRO PASA BAJAS EN TECNOLOGÍA DE MICROCINTA)**

#### *Abstract*

En el siguiente documento se presenta de forma detallada la implementación de un Filtro Pasa Bajas con Líneas de transmisión simulado con APLAC y manejado desde Matlab. Los códigos de Matlab son anexados en los apéndices. Para el cálculo de Yield se desarrolló una función objetivo la cual fue escogida de forma tal que el yield no estuviera tan castigado

### *Introducción*

El objetivo de este proyecto es obtener el cálculo de yield de un filtro pasa bajas implementado con líneas de transmisión de Micro Cintas con ayuda de APLAC y Matlab.

Un Filtro pasa Bajo es un filtro que permite el paso de las señales situadas a una frecuencia menor a la frecuencia de corte y atenúa las que están por arriba de ellas.(1)

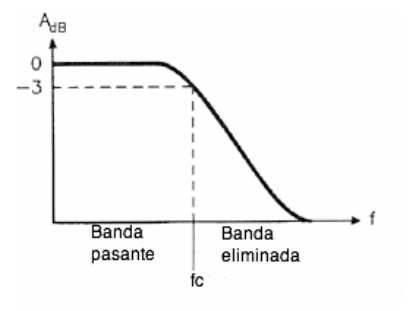

Las Líneas microstrip, son líneas de transmisión planares y constan de una tira conductor plano de anchura *w* sobre un substrato de permitividad electica (er) que se apoya sobre otro conductor que generalmente actúa como referencia de tierra. (2)

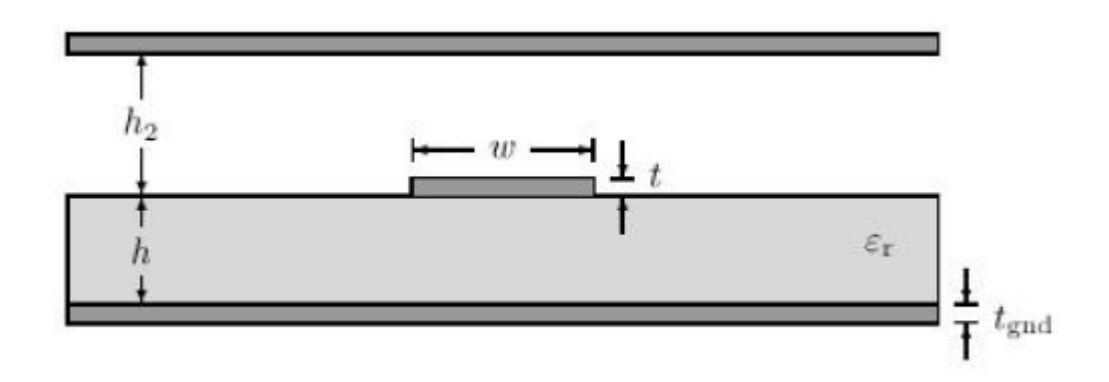

El Yield se define como la cantidad de unidades manufacturadas que pasan las pruebas entre el número total de unidades manufacturadas.(3) Este métrico es muy importante para ver qué tan confiable es un circuito diseñado y si no cumple con los requerimientos, poder hacer los cambios necesarios para poder diseñar un circuito cuyo Yield cumpla con las especificaciones.

### *Implementación de Filtro con componentes Pasivos.*

El circuito mostrado a continuación, corresponde a un Filtro pasa Bajas implementado con elementos pasivos con una frecuencia de corte a 5GHz simulado con APLAC desde Matlab.

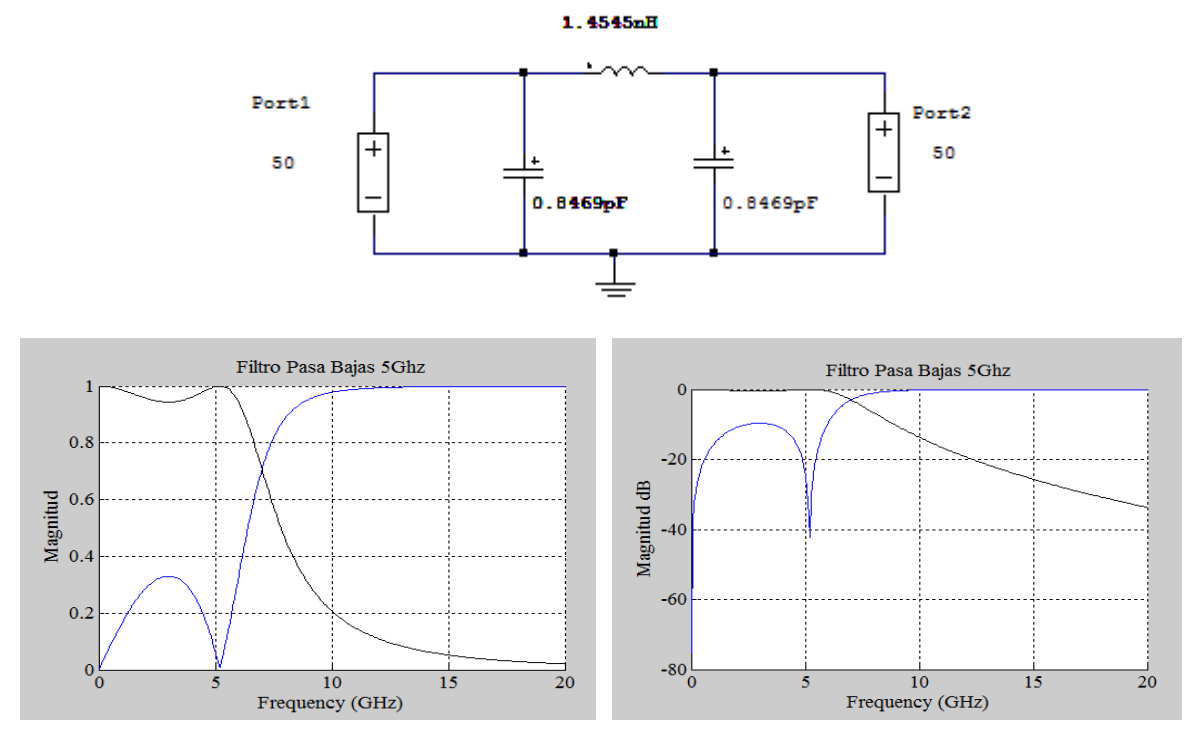

Apéndice 1: Código para implementación de circuito anterior desde Matlab.

Como podemos ver en las gráficas anteriores el corte del filtro se realiza a los 5GHz tal como la teoría lo demuestra, el problema de este filtro y a las frecuencias que se maneja es que no es manufacturable ya que no hay en el mercado dispositivos pasivos de esos valores y que funcionen a frecuencias tan altas.

Debido a lo anterior, es necesario buscar una forma de diseñar e implementar el filtro que se desea. La teoría electromagnética permite diseñar estos filtros con Líneas de Transmisión las cuales son completamente manufacturables y a un muy bajo costo.

### *Implementación de Filtro con Líneas de Transmisión.*

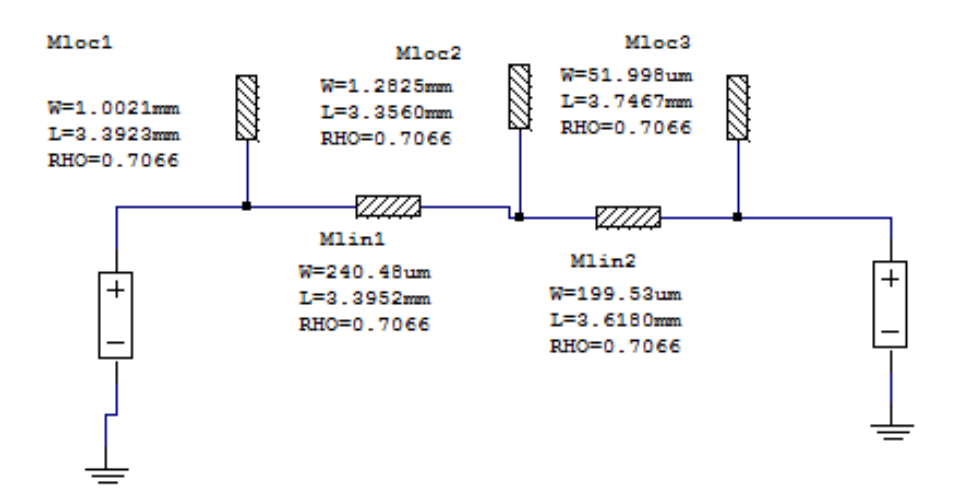

El circuito anterior, es la representación gráfica del circuito pasa bajas implementado con líneas de transmisión de microcintas, en este tipo de circuitos el tamaño de la cinta es muy esencial y cualquier variación por mínima que sea, puede cambiar mucho la respuesta del circuito.

Los parámetros para la simulación de este circuito son los siguientes

 $Er = 4$  (Glass epoxy)

 $H = 0.25$ mm

Lost Tand  $= 0.03$ 

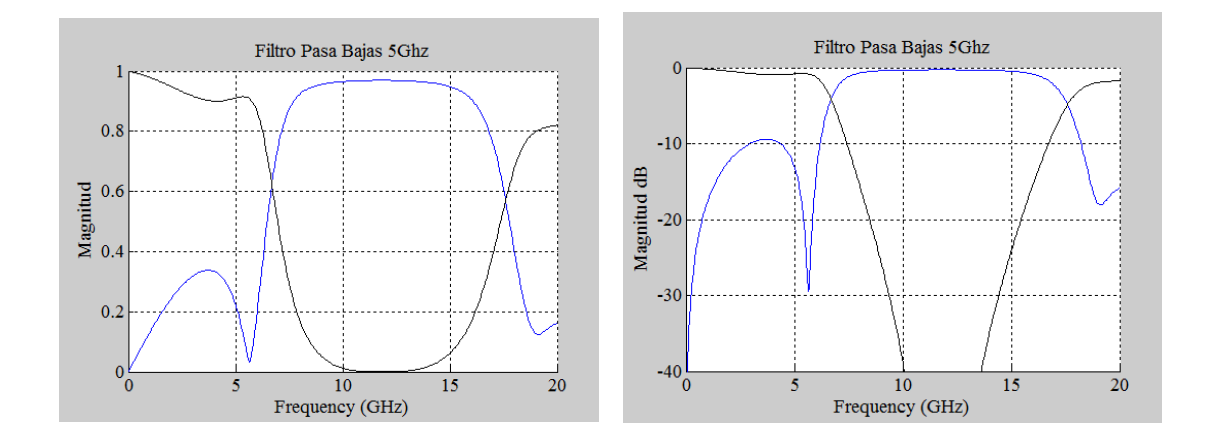

Como se puede observar en las gráficas anteriores, el filtro no corta exactamente en 5Ghz, esto es el precio que se tiene que pagar por implementar el filtro con líneas de transmisión de microcintas, otra diferencia que se puede observar con respecto a la implementada con componentes pasivos es que con las microcintas la respuesta se vuelve periódica, esto debido al método utilizado para la solución del circuito (Transformada de Richard) (2)

### *Análisis de Monte Carlo*

El Análisis de Monte Carlo se basa en simular la realidad a través del estudio de una muestra que se genera aleatoriamente (4) y mientras más muestras se generen más acercado a la realidad es el resultado, es muy útil cuando no es posible obtener los datos de forma experimental. En Electrónica, esta herramienta se utiliza para ver los posibles resultados que se pueden obtener con el circuito y posteriormente realizar un cálculo de yield.

Para realizar el análisis de Monte Carlo se corrieron 50 outcomes y con una variación Uniforme y una tolerancia de:

tauER  $= 0.03$ ;  $tauTAND = 0.01$ ;  $tau$ RHO = 0.01;  $tauW1 = 0.025$ ;  $tau1 = 0.025$ ;  $tauW2 = 0.025$ ;  $tauL2 = 0.025$ ;  $tauW3 = 0.025$ ;

 $tauL3 = 0.025$ ;  $tauW4 = 0.025$ ;  $tau14 = 0.025$ ;  $tauW5 = 0.025$ ;  $tau L5 = 0.025$ ;

Nota: Las tolerancias fueron decididas arbitrariamente ya que no se consiguieron especificaciones de algún fabricante.

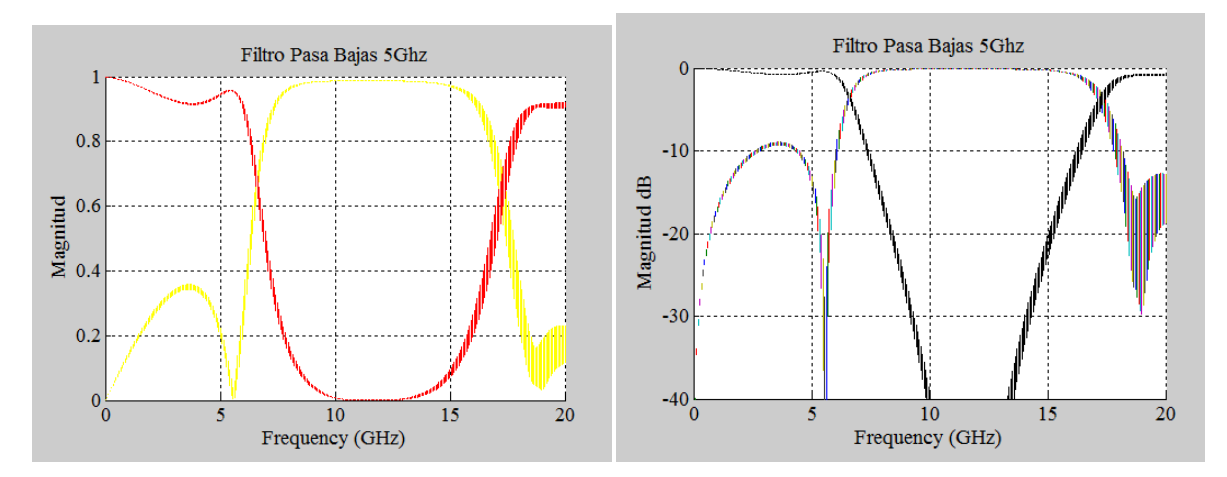

Como se puede observar en las graficas anteriores, la respuesta se muestra como una línea más gruesa con respecto a la obtenida en el ejemplo anterior, esto representa la variación en la salida del circuito ocasionada por la variación que se introdujo en los elementos del circuito. Esta variación responde a una variación uniforme que sigue la siguiente fórmula:

$$
Y = Ynom * (1 + tau * (2 * rand - 1))
$$

Donde:

Ynom = valor nominal de la entrada

Tau = porcentaje de variación de la entrada

Rand= numero aleatorio con distribución Uniforme.

### *Análisis de Yield*

Para el cálculo de yield se tuvo que generar una función objetivo en donde se validara la respuesta generada por el circuito contra la esperada, esta función se genero pensando en que nos interesa tener una máxima transmisión en la frecuencia de paso y con ayuda de las grafícas generadas con el análisis de Monte Carlo.

#### **Función objetivo:**

Si la respuesta antes de 5Ghz es mayor a 0.92 en magnitud y si a los 7Ghz la respuesta es menor a 0.2 en magnitud, la prueba es buena.

### **Calculo de Outcomes:**

Para que el análisis de Yield tenga un numero representativo de muestras (N), es necesario calcularlo, para ello se tiene que seguir la siguiente fórmula:

$$
N = round\left(\frac{t(c)^2}{e^3} * (Y)(1 - Y)\right)
$$

Donde:

T(c) = Numero extraído de tablas de distribución estándar

 $e =$ Error estadístico

 $Y = Yield$  estimado

Como se puede observar de la formula anterior, es necesario tener un Yield estimado, para ello se corrió el análisis utilizando 100 outcomes 3 veces y se promedio el yield obtenido para poder aplicar la formula.

### **Datos obtenidos:**

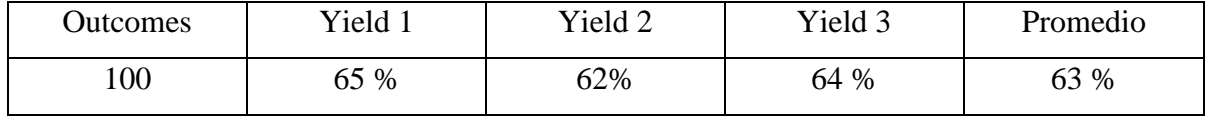

Dado:

 $T(c) = 1.65$  $e = 10 %$  $Y = 63 %$  $N = 635$ 

### *Conclusiones*

Durante el desarrollo de este proyecto se retomaron temas vistos durante el semestre y se logro comprender algunos conceptos que habían quedado en el aíre como la implementación de monte carlo y el cálculo de yield desde Matlab. También se utilizo el programa de Aplac y se aprendió a utilizarlo para simular líneas de transmisión con micro cintas.

A diferencia de winspice, Aplac cuenta con una interfaz gráfica la cual, a mi punto de vista, hace más amigable el simulador ya que no es necesario describir el circuito en un archivo de texto si no que se puede generar de forma grafica, verificar que funciona adecuadamente y tomar el script que genera y sobre ese realizar la implementación desde Matlab. Gracias a esta ventaja, se facilito el desarrollo del proyecto.

Por otro lado, el proyecto también aporto para seguir conociendo los beneficios del programa de matlab, sobre todo en el modulo para graficar. Este modulo ofrece herramientas que permiten realizar las graficas un tanto más profesionales asignándoles formatos y limitando los rangos que queremos graficar para no tener ruido en las graficas. Dichos conocimientos fueron usados en el desarrollo del proyecto.

### *Bibliografía*

(1) Sin Autor, "Diseño filtros paso bajo con Matlab" Disponible (online) en:

[http://es.mathworks.com/discovery/filtro-paso-bajo.html?s\\_tid=gn\\_loc\\_drop](http://es.mathworks.com/discovery/filtro-paso-bajo.html?s_tid=gn_loc_drop) consulta:

17/05/16

(2) Anaya Enrique, "Programa APLAC: Análisis de Circuitos de Microondas" Disponible (online) en: bibing.us.es/proyectos/abreproy/10715/fichero/Proyecto+completo.pdf consulta 17/05/16

(3) Rayas Ernesto, "Statical Analysis and Yield Calculations – Part 2 pp 15" Disponible (online) en:

[http://desi.iteso.mx/erayas/documents/cad\\_course/lectures/STATISTICAL\\_ANALYSIS/Stat](http://desi.iteso.mx/erayas/documents/cad_course/lectures/STATISTICAL_ANALYSIS/Statistical_Analysis_2.pdf) [istical\\_Analysis\\_2.pdf](http://desi.iteso.mx/erayas/documents/cad_course/lectures/STATISTICAL_ANALYSIS/Statistical_Analysis_2.pdf) consulta 17/05/16

(4) Martín Sonia, "Simulación de Monte carlo" Disponible (online) en:

<http://www.expansion.com/diccionario-economico/simulacion-de-monte-carlo.html> consulta: 17/05/16

### **APENDICE 2 (IMPLEMEMTACION DE FILTRO RECHAZA BANDA)**

#### 1. Descripción

2. Design a Band-Stop filter with the following specifications: Center frequency: 3.4GHz Fractional Bandwidth: 5% Filter order: 3 Type of frequency response: 0.1dB Chebyshev Reference impedance =  $50\Omega$ The Circuit will be fabricated in microstrip using the following substrate: Rogers RO4003 ( $h = 0.81$  mm; cladding of 0.5oz.; er = 3.55) www.rogers-corp.com.

#### 2. Metodología

### 2.1. Diseño Esquemático con Componentes Discretos

2.1.1. Con las características del filtro se acude a las tablas generadas para filtros Chebyshev de tercer orden con un ripple de 0.1 db

| For passband ripple $L_{4r} = 0.1$ dB |         |        |        |        |        |        |        |             |        |          |
|---------------------------------------|---------|--------|--------|--------|--------|--------|--------|-------------|--------|----------|
| п                                     | $g_{1}$ | 82     | $g_3$  | 84     | 85     | 86     | 87     | $g_{\bf 8}$ | g9     | $g_{10}$ |
| $\mathbf{1}$                          | 0.3052  | 1.0    |        |        |        |        |        |             |        |          |
| $2_{-}$                               | 0.8431  | 0.6220 | 1.3554 |        |        |        |        |             |        |          |
| $3 -$                                 | 1.0316  | 1.1474 | 1.0316 | 1.0    |        |        |        |             |        |          |
| 4                                     | 1.1088  | 1.3062 | 1.7704 | 0.8181 | 1.3554 |        |        |             |        |          |
| 5.                                    | 1.1468  | 1.3712 | 1.9750 | 1.3712 | 1.1468 | 1.0    |        |             |        |          |
| 6                                     | 1.1681  | 1.4040 | 2.0562 | 1.5171 | 1.9029 | 0.8618 | 1.3554 |             |        |          |
| 7.                                    | 1.1812  | 1.4228 | 2.0967 | 1.5734 | 2.0967 | 1.4228 | 1.1812 | 1.0         |        |          |
| 8                                     | 1.1898  | 1.4346 | 2.1199 | 1.6010 | 2.1700 | 1.5641 | 1.9445 | 0.8778      | 1.3554 |          |
| 9                                     | 1.1957  | 1.4426 | 2.1346 | 1.6167 | 2.2054 | 1.6167 | 2.1346 | 1.4426      | 1.1957 | 1.0      |

2.1.2. De la tabla anterior obtenemos los valores de *g* que nos servirán para calcular el valor de los capacitores e inductores para el filtro de tercer orden.

 $g0 = 0$ ,  $g1 = 1.0316$ ,  $g2 = 1.1474$ ,  $g3 = 1.0316$ ,  $g4 = 1$ .

2.1.3. Partimos de un prototipo de filtro pasa bajo, donde hay un inductor, ponemos un capacitor en paralelo con un inductor y los valores los calculamos con la siguiente fórmula:

 $11 = (z0 \cdot g1 \cdot \text{fbw})/(fc \cdot 2 \cdot p i)$ 

 $c1 = 1/(z0*2*pi*fc*g1*fbw)$ 

donde: z0 es la impedancia característica, fbw es el valor fraccional del ancho de banda y fc la frecuencia de corte deseada

2.1.4. En el filtro pasa bajo, donde hay un capacitor, ponemos un capacitor en paralelo con un inductor y los valores los calculamos con la siguiente fórmula:

$$
c2 = (g2*fbw)/(z0*2*pi*fc)
$$

$$
12 = z0/(2*pi*fc*g2*fbw)
$$

donde: z0 es la impedancia característica, fbw es el valor fraccional del ancho de banda y fc la frecuencia de corte deseada

2.1.5. Después de tener los valores de los capacitores e inductores procedemos a construir el filtro y a simularlo.

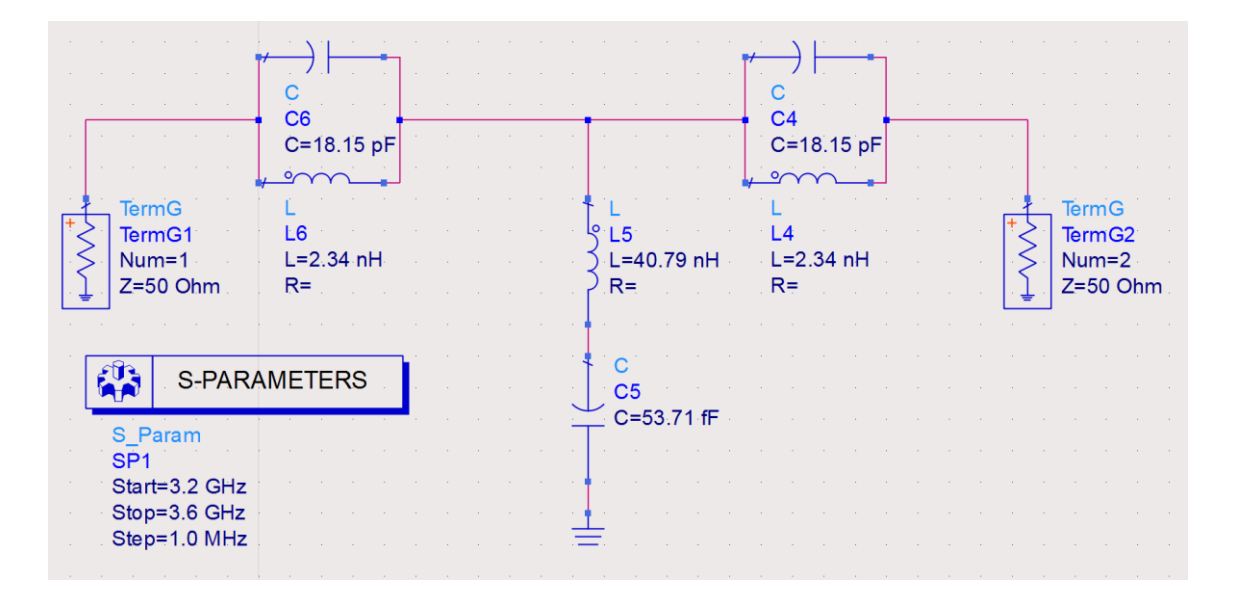

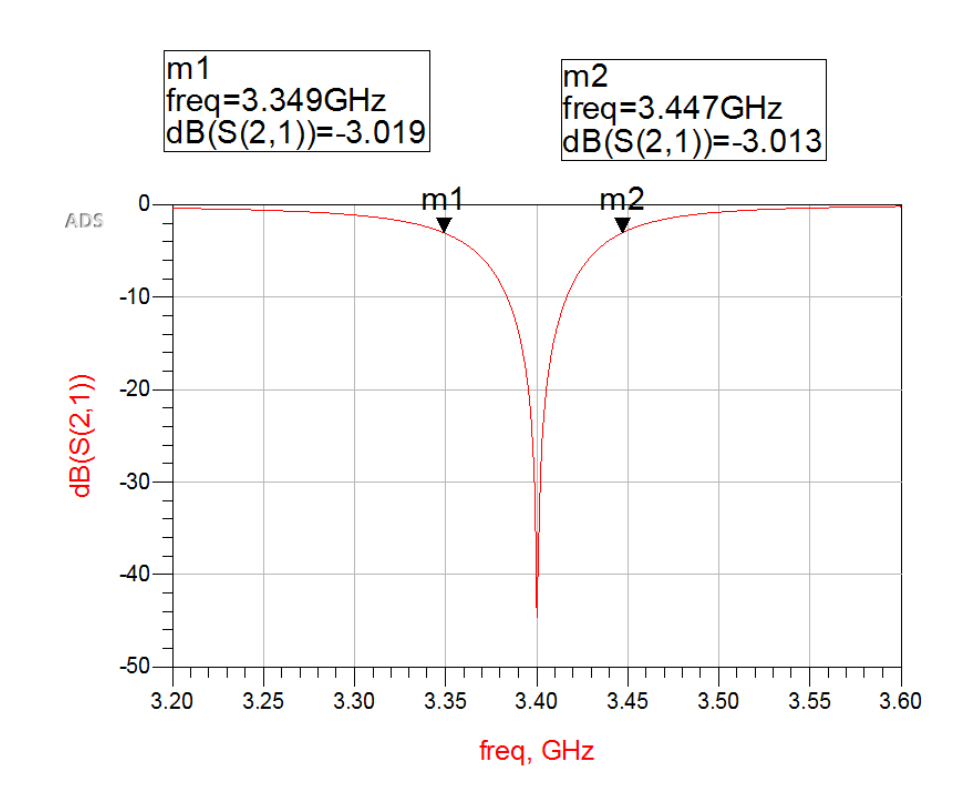

2.2. Diseño Esquemático con StripLines

2.2.1. Para el Diseño con StripLines primero se tiene que calcular la longitud de la línea y para ello se usa la calculadora de ADS, se descarga la información del substrato y la frecuencia de corte.

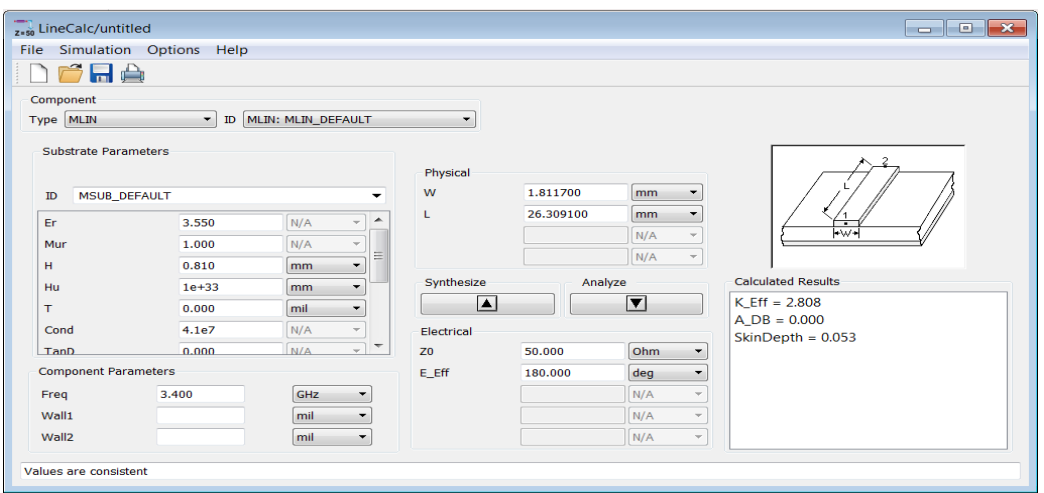

2.2.2. Con la W y la L que resulte, se procede a construir el resonador para obtener el valor de S (separación del resonador) y L (longitud del resonador) simulado, buscando que xi/Z0 sea igual al valor calculado con la siguiente formula.

> $a1=(1/(g0*g4))*(g0/(g1*1*fbw))$  $a2=(1/(g0*g4))*(g0/(g2*1*fbw))$  $a3=(1/(g0*g4))*(g0/(g3*1*fbw))$

Donde: ai es el valor calculado de xi/z0 y fbw el valor fraccional del ancho de

banda.

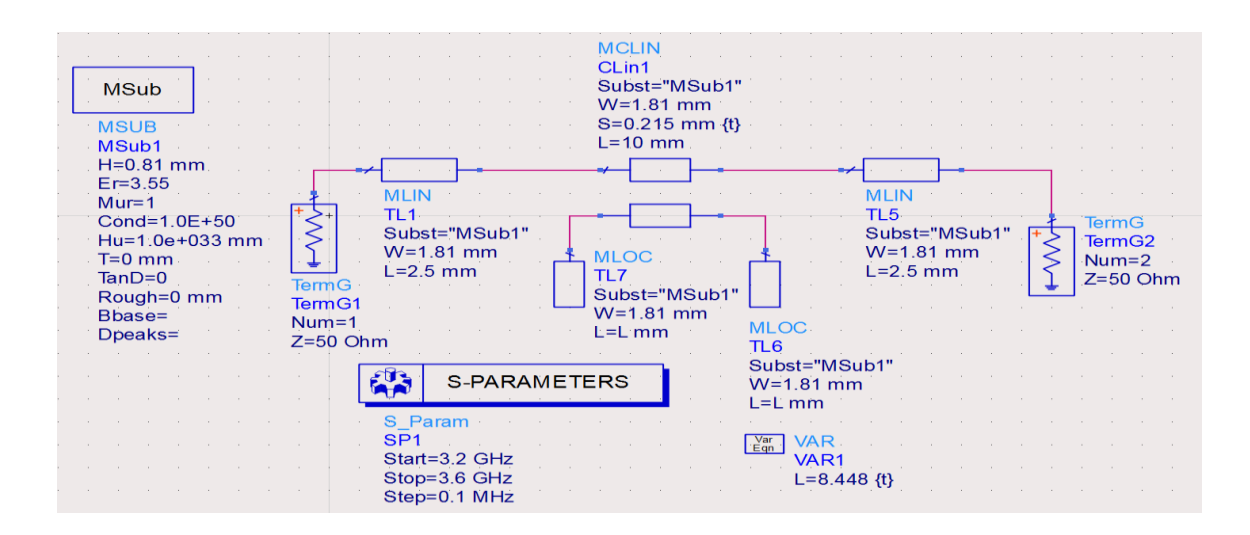

2.2.3. Variamos S y L del resonador hasta encontrar los valores de xi/z0 calculados, esos valores son los que se utilizaran para construir el resonador. Los valores encontrados con este procedimiento son:

> $S1 = 0.215$  mm  $L1 = 8.448$  mm  $S2 = 0.18$  mm  $L2 = 8.484$  mm

2.2.4. Después de Obtener el valor, procedemos a construir el filtro de tercer orden.

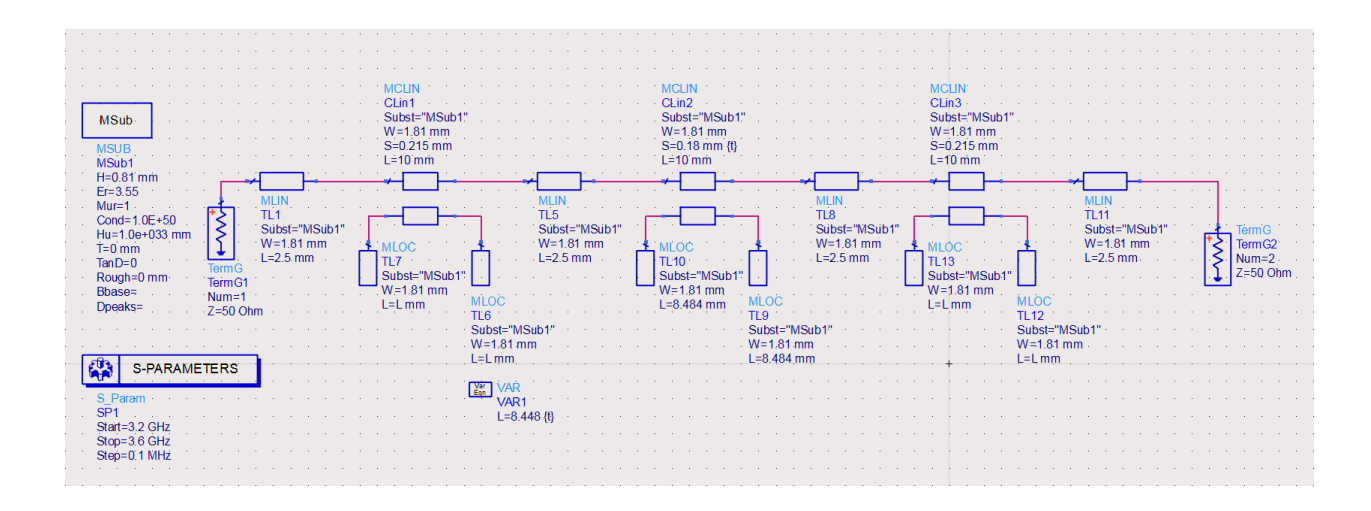

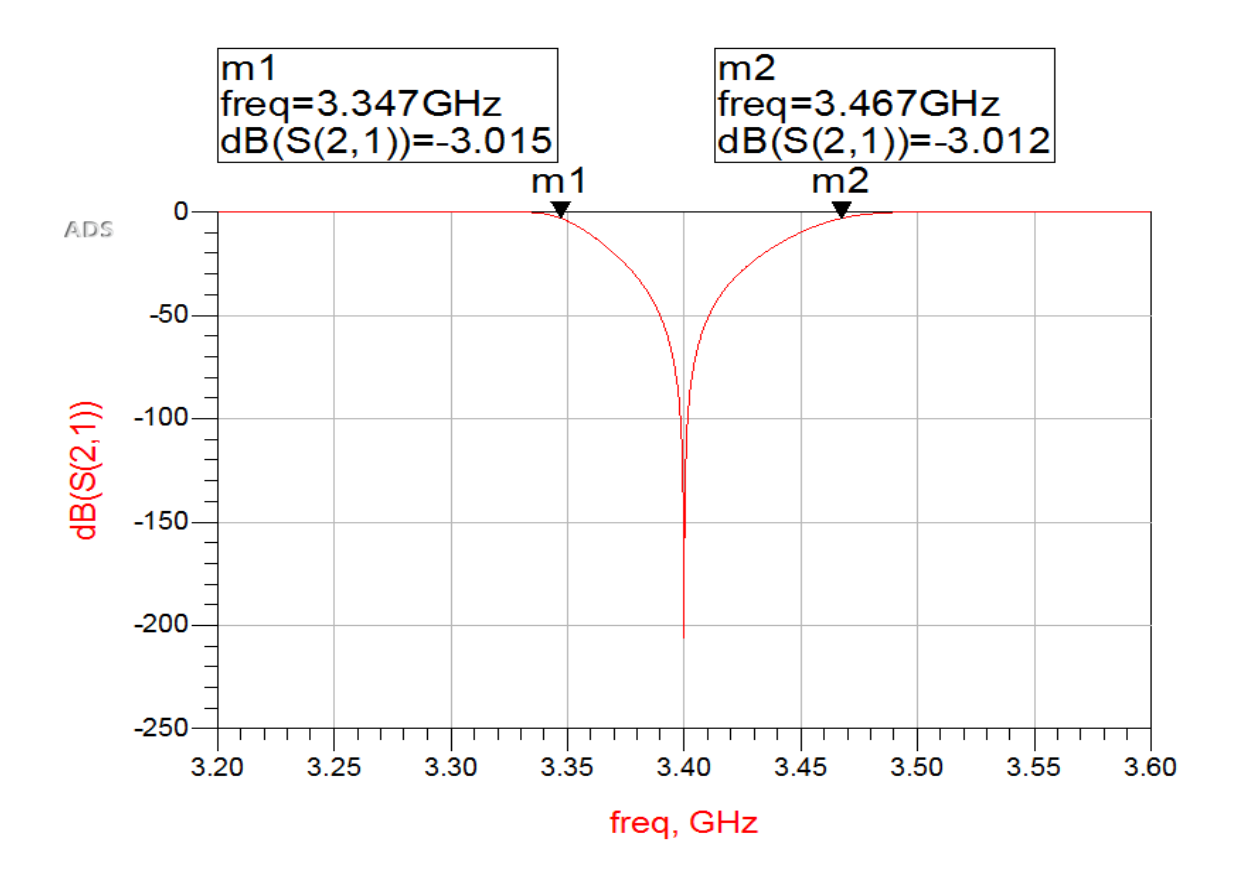

2.3. Diseño en Layout

2.3.1. Con los valores calculados en el diseño esquemático con striplines, procedemos a construir el layout.

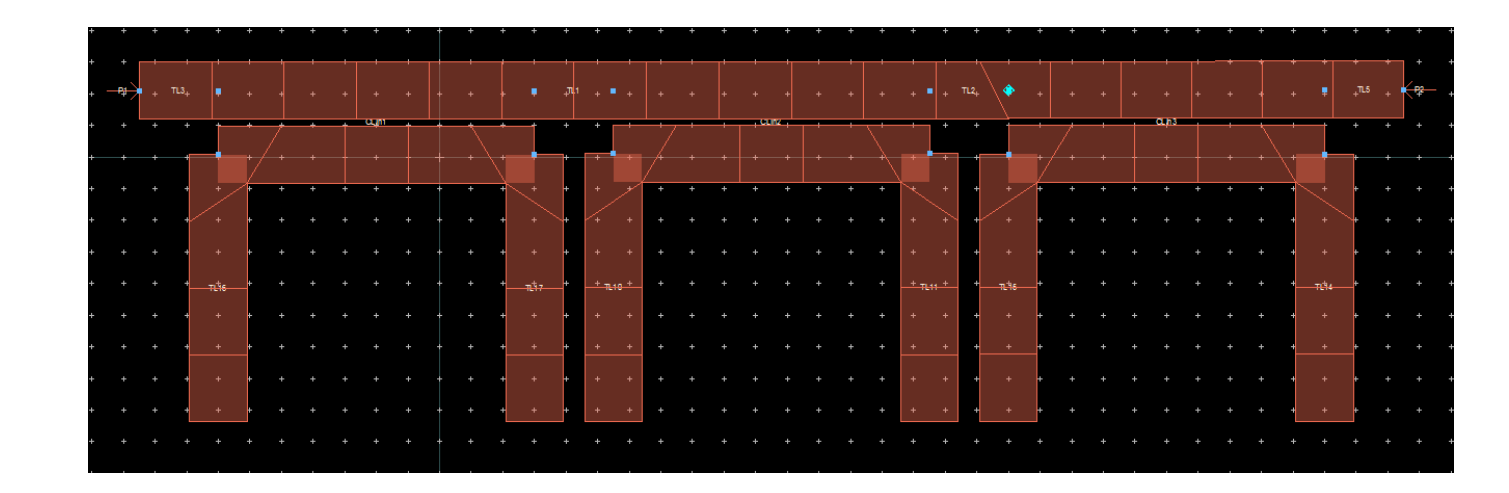

2.3.2. Definimos el substrato de acuerdo al requerimiento del ejercicio y simulamos.

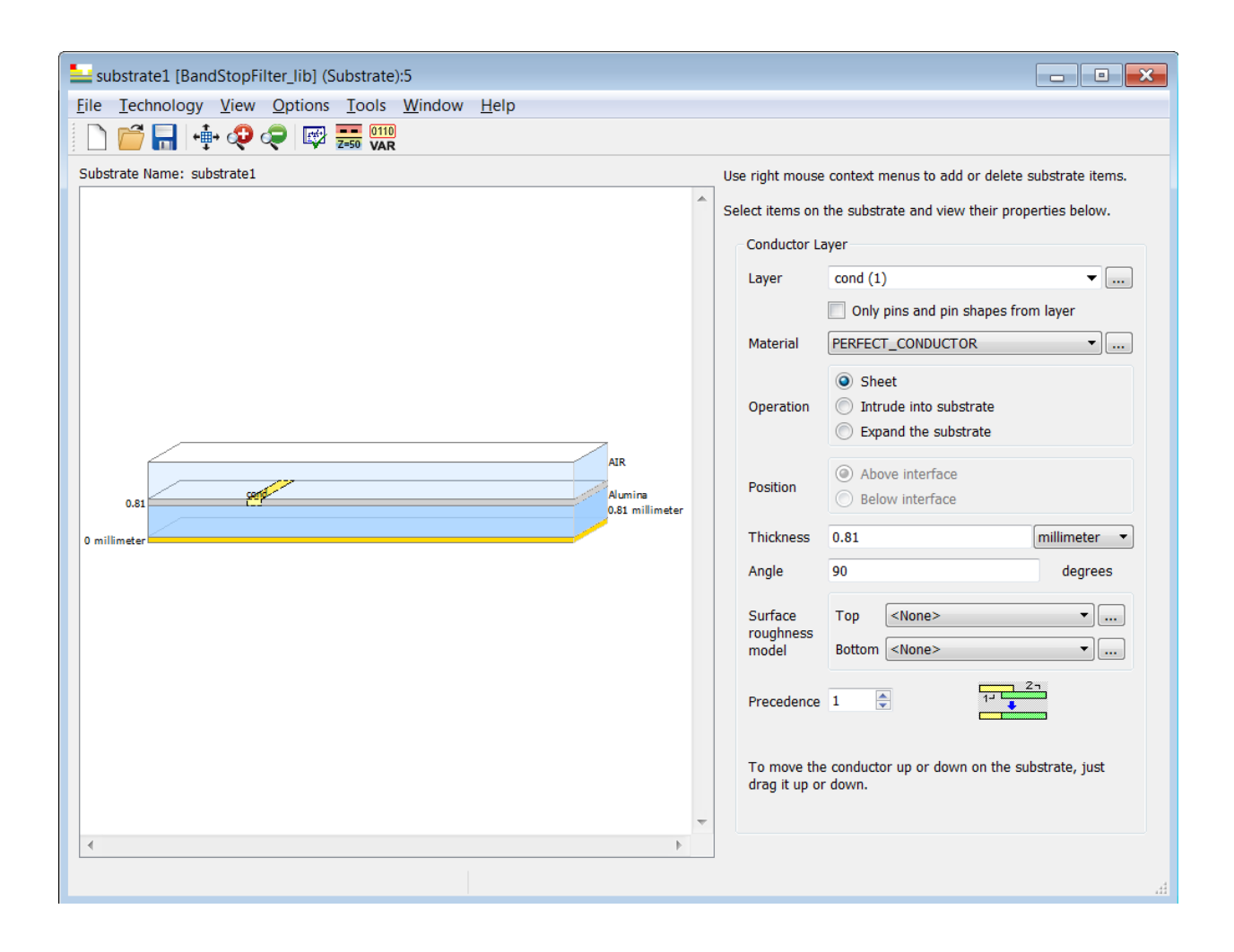

### 2.3.3. Resultado de Simulación

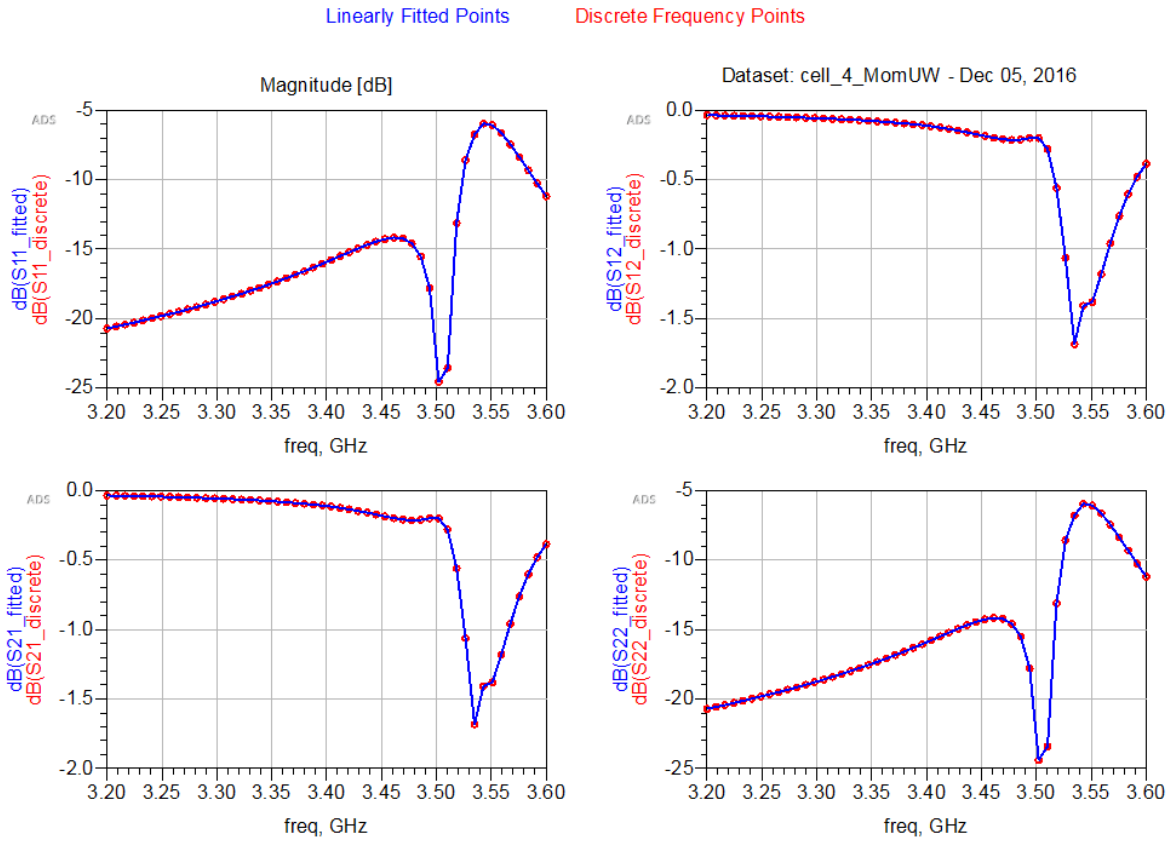

## Discrete Frequencies vs. Fitted (AFS or Linear)

#### 3. Discusiones y Comentarios

Como podemos observar claramente en las graficas anteriores, la frecuencia de corte se movió 0.13 MHz, esto se debe principalmente en que cuando se simulo en esquemático, se tomaron en cuenta conexiones perfectas las cuales en el layout se tienen que crear. Si quisiéramos que el modelo en Layout diera la misma respuesta que la solución dada en esquemático, tendríamos que buscar esta intersección y hacer tunning en el layout lo cual sería muy tardado o se podría correr algún método de optimización que nos ayude a calcular esa intersección y los valores correctos de S (espaciamiento entre resonador y línea de transmisión) y L (longitud del resonador) para eso se podría utilizar Matlab y correr un script que nos ayude a la optimización del layout.

### 4. Conclusiones

En este proyecto fuimos de un circuito con componentes discretos a un filtro diseñado con striplines. Durante el curso aprendimos que los componentes discretos a alta frecuencia no se comportan de la misma forma por lo que realizar un filtro con ellos para una frecuencia de corte de 3.4 GHz sería imposible. Para realizar un filtro para esas frecuencias se usan líneas de transmisión y resonadores que hagan la función del filtro. Como vimos en el desarrollo de este proyecto, el resultado dado por el esquemático en stripline y el dado por el layout varían mucho debido a que en el esquemático no se toman en cuenta intersecciones que en el layout tiene que ser calculadas .Para futuros proyectos sería muy interesante poder desarrollar algún algoritmo que permita optimizar la simulación en layout y poder obtener resultados deseados sin la necesidad de invertir tanto tiempo en hacer el tunning con simulaciones electromagnéticas.

### 5. Bibliografía.

Dr Ernesto Rayas, High-Frequency Filters. Disponible en curso "Diseño Electrónico en Alta frecuencia"

Microstrip Filters for RF/Microwave Applications. Jia-Sheng Hong, M. J. Lancaster; 2001 John Wiley & Sons, Inc.

## **APENDICE 3 (EXTRACCIÓN DE PARÁMETROS PARA UN FILTRO RECHAZA BANDA CON RESPUESTA CHEBYSHEV IMPLEMENTADO CON MICROCINTAS)**

### *Abstract:*

En este proyecto se parte del diseño del filtro de tercer orden con una frecuencia central de 3.4 GHz con componentes discretos, este diseño se simula para poder generar una tabla de puntos que después serán utilizados para la extracción de parámetros. Para la implementación del circuito con micro-cintas se usa el simulador Aplac en la versión de estudiante por lo que el diseño se limitó a un filtro de primer orden. Para la semilla del problema de extracción de parámetros se utiliza la función de line calc del software ADS el cual nos da el valor de W y L aproximados los cuales a través de extracción de parámetros se encontraron los valores más cercanos para que la respuesta del filtro sea lo más parecida posible a la respuesta obtenida con el filtro diseñado con componentes discretos.

### *Introducción:*

El objetivo de este proyecto es obtener los valores de L (largo) y S (distancia entre líneas acopladas) tal que permita al circuito tener una respuesta de un filtro rechaza banda con una frecuencia central de 3.4GHz.

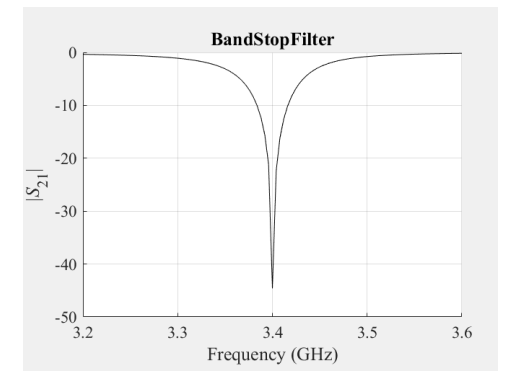

*Figure 1: Respuesta esperada del filtro*

La grafica anterior se obtiene de la simulación de un circuito implementado con componentes discretos, debido a que se desea que el circuito funcione a frecuencias altas, este diseño no es manufacturable.

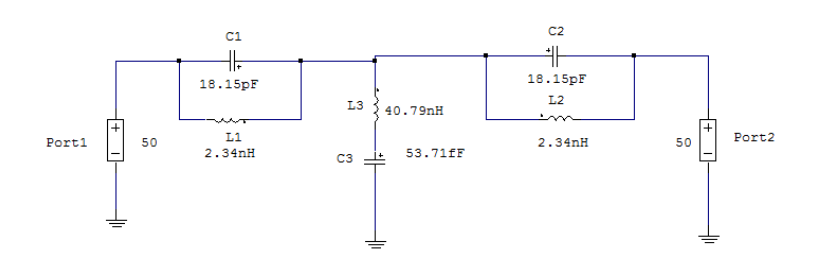

*Figure 2: Circuito rechaza banda de 3er Orden con componentes discretos*

Debido a lo anterior, es necesario implementar circuitos con micro-cintas y buscar las geometrías para que la respuesta sea lo más parecida a la respuesta que se obtuvo con el diseño con componentes discretos.

Un Filtro rechaza banda, es un filtro que rechaza todas las señales que se encuentren en la misma frecuencia que la frecuencia a la que esta tuneado el filtro. (1)

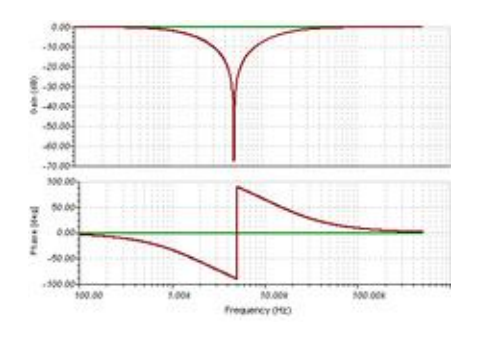

*Figure 3: Respuesta de filtro rechaza banda*

### *Implementación de filtro con Micro-cintas:*

Para el diseño del filtro con micro-cintas, se parte de un diseño realizado en un curso anterior el cual se muestra a continuación.

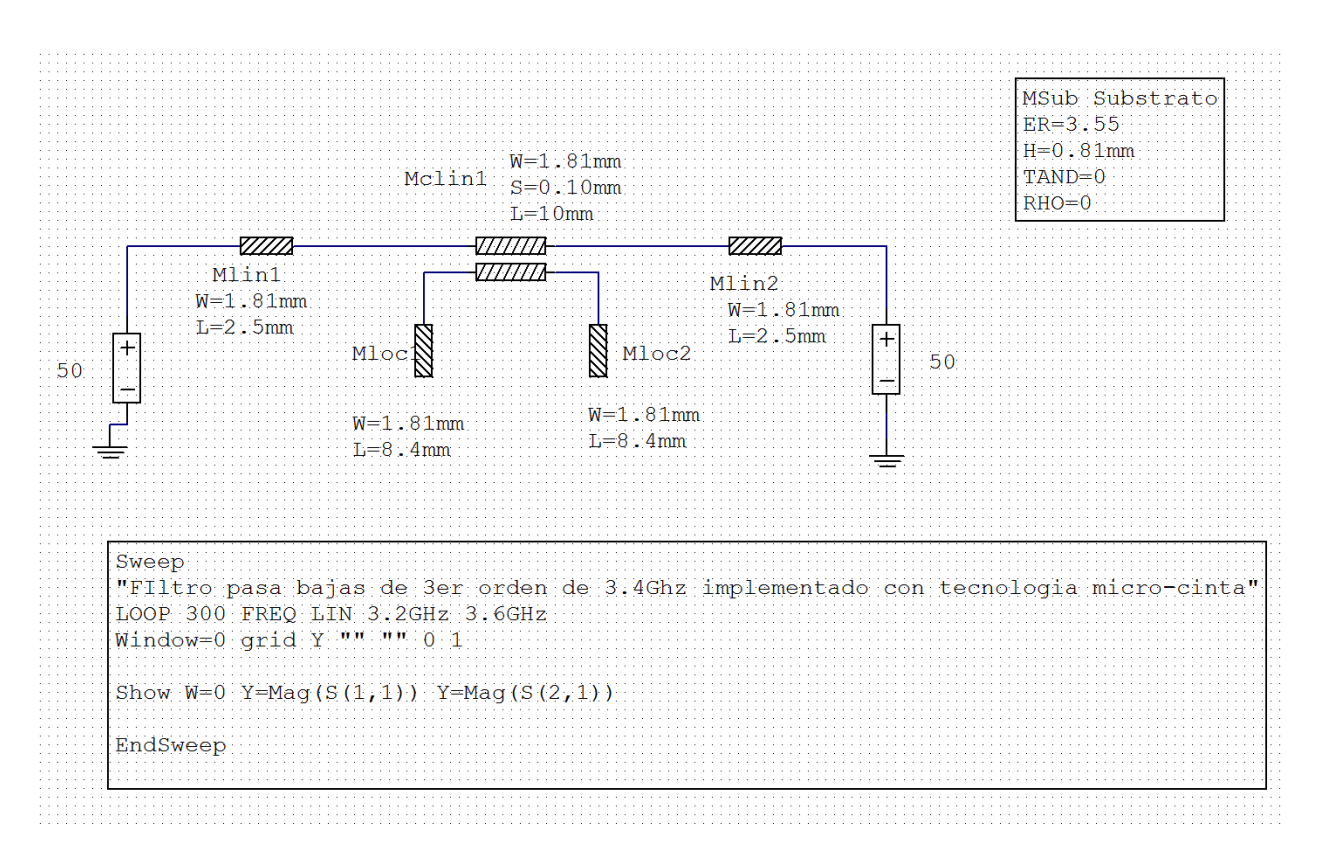

*Figure 4: Implementación de filtro con micro-cinta*

Para obtener los valores iniciales de W y L se utilizó una herramienta del software de ADS que se llama LineCalc el cual permite introducir las características del substrato y la frecuencia a la que se desea que corte y arroja estos valores.

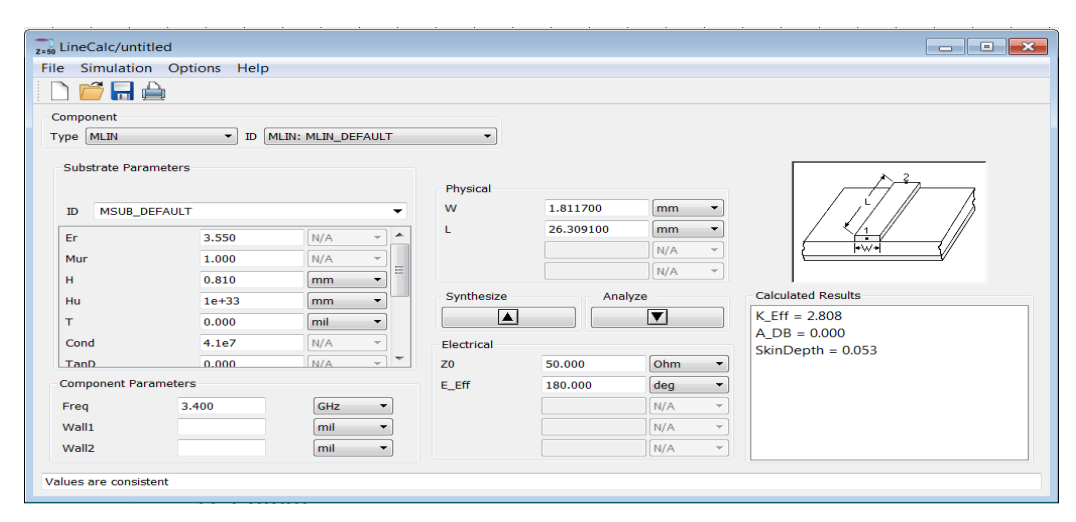

*Figure 5 Herramienta LineCalc para cálculo de W y L*

### *Implementación de Driver de Aplac:*

function  $[f, mS21] = BandStopFilter\_StripLine\_Aplace(x)$ 

%APLAC Executable File in Command Line Mode  $APLACroot = 'C:\langle Aplac \rangle';$ APLACexe = [APLACroot 'aplac.exe '];

### %APLAC Project File Name

AplacProjectFileName = 'BandStopFilter\_StripLine\_m.i';

### %Define APLAC Script, ss

- ss{1} = '\$BandStopFilter\_StripLine';
- ss{2} = '\$------------------------------- ';
- $ss{3}$  = '\$Diego Zuñiga';
- ss{4} = '\$BandStopFIlter\_StripLine ';
- $ss{5} = "\$$ --------------------------------';
- $ss{5}$  = 'MSub Substrato ER=3.55 H=0.81mm TAND=0 RHO=0';
- $ss{6}$  = ['Mloc Mloc1 node1 W=1.81mm L=' num2str(x(1))];
- $ss{7}$  = ['Mloc Mloc2 node2 W=1.81mm L=' num2str(x(1))];
- $ss{8} =$  ['Mclin Mclin1 2 node1 node2 node3 node4 W=1.81mm S=' num2str(x(2))'

### $L=10$ mm'];

- $ss\{9\}$  = 'Mlin Mlin1 Port10 node3 W=1.81mm L=2.5mm';
- $ss{10}$  = 'Mlin Mlin2 node4 Port20 W=1.81mm L=2.5mm';
- ss{11} = 'DefNPort nport 2 Port10 GND 50 Port20 GND 50';
- $ss{12}$  = 'Sweep "BandStopFilter"';
- ss{13} = '+ LOOP 101 FREQ LIN 3.2GHz 3.6GHz';
- ss $\{14\}$  = 'Print appendfile "ac\_results.txt" real f bl real MagdB(S(2,1)) lf';

 $ss{15}$  = 'EndSweep';

```
%Save APLAC Script as a Cricuit File in Matlab Working Directory
\text{ckt}\_\text{file} = \text{char}(ss);[rows, \sim] = size(ckt_file);
\text{fid} = \text{fopen}(\text{AplaceProjectFileName}, 'w+); % File indentifier opened.
for i = 1: rows
   fprintf(fid, '%s', ckt_file(i,:)); % Save each row of ckt_file
  fprintf(fid, '%s\r\n', ");
end
```
fclose(fid); % File identifier closed.

```
%Run APLAC Circuit File
system([APLACexe AplacProjectFileName ' -aq']);
```

```
%Read APLAC Output FIles
load ('ac_results.txt')
f = ac\_results(:,1);mS21 = ac\_results(:,2);
```
delete ac\_results.txt;

### *Implementación de función objetivo con Extracción de Parametros:*

```
function u = BandStopFilter_OF(x)% Simulation parameters:
```
 % Target response file provided: load target\_101pts.txt;  $target = target_101pts;$ 

#### %Getting circuit response

 $[f, mS21] = BandStopFilter\_StringLine\_Aplace(x);$ 

### %Error vector

 $e = mS21 - target(:,2);$ 

%Error vector norm

 $u = norm(e,1);$  %Manhattan %  $% u = norm(e,2); % Euclidean$ 

%  $e(1,:) = e;$ %  $e(2,:)$ =zeros $(1, length(e))$ ; %  $u = norm(e, Inf)$ ; %Chebyshev

### % END

### *Implementación de función objetivo con Optimización de función minimax:*

function  $u = BandStopFilter_OF2(x)$ % Simulation parameters:

% Target response file provided:

 $e1 = -10$ ;  $e2 = -10;$ 

 $e3 = -10;$ 

### %Getting circuit response

 $[f, mS21] = BandStopFilter\_StringLine\_Aplace(x);$ 

```
for k=1:101
  if f(k) < 3.35e9e1(k) = mS21(k)/(-2) - 1;
```

```
elseif f(k) > 3.45e9e^{2(k)} = mS21(k)/(-2) - 1;
```

```
 end
```
### end

```
%Error vector
   e=[e1 e2];
  u = max(e);% END
```
### *Script de prueba:*

 load target\_101pts.txt;  $target = target_101pts;$ 

### % Ploting Responses of a Lumped RLC Resonator Simulated with APLAC

 $L1 = 8.4e-3;$  $S1 = 0.1e-3;$ 

 $x = [L1 S1];$ 

### %Calculating Responses

 $[f1, mS211] = BandStopFilter_StringLine_Applace(x);$ 

options = optimset('MaxFunEvals',1000,'MaxIter',1000,'TolX',1e-3);

%Run Parameter Extraction

[xout,FunVal,EF,output] = fminsearch('BandStopFilter\_OF',x,options);

% Getting Circuit Response after parameter extraction

[f2, mS212] = BandStopFilter\_StripLine\_Aplac(xout);

figure plot(f1, mS211, '-b', f2, mS212, '-r', target(:,1), target(:,2), ':g', 'LineWidth',2) title('Voltage Gain vs Frequency'); legend('Original.','After Optimization.','Target file','Location','Best'); xlabel('Frequency (GHz)'); ylabel ('{|\itS}\_2\_1|'); grid on

### *Resultados:*

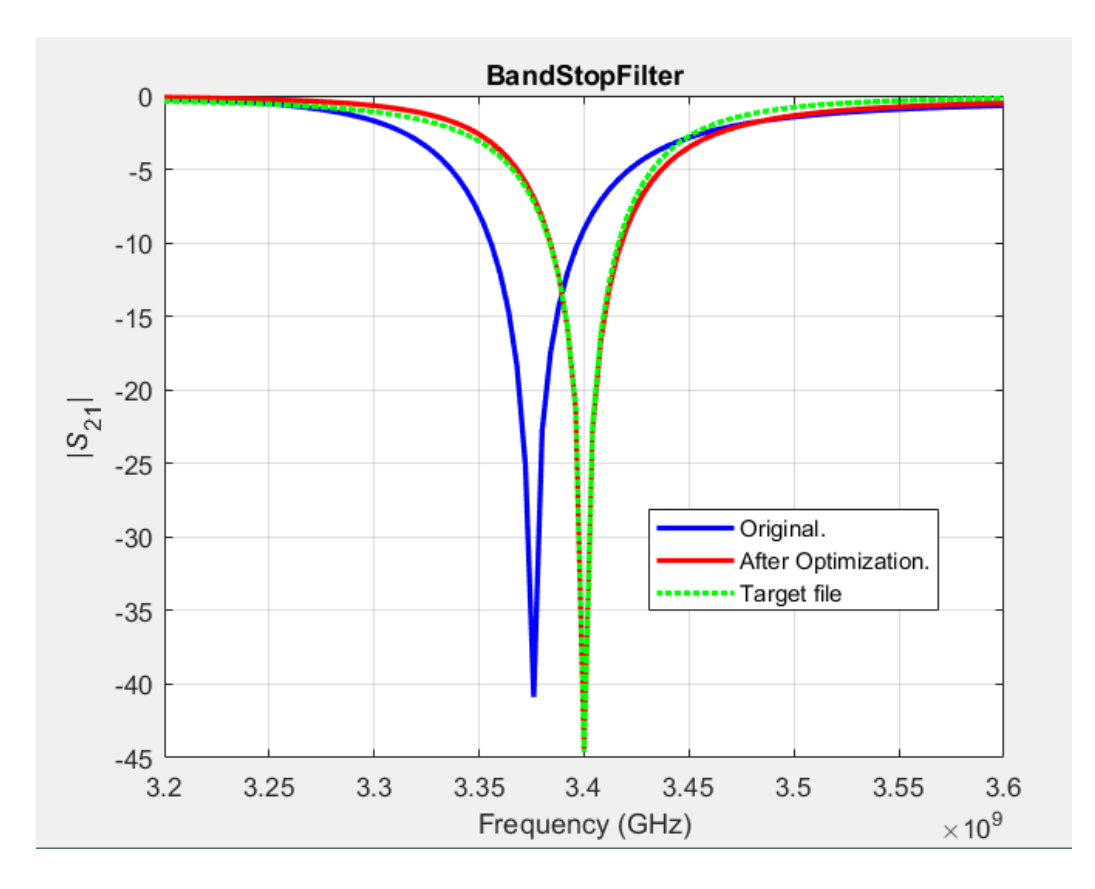

Esta grafica se obtuvo usando la norma Manhattan con los siguientes resultados:

 $L = 8.2$  mm  $y S = 0.166$  mm

Interacciones: 83

Evaluaciones de función: 163

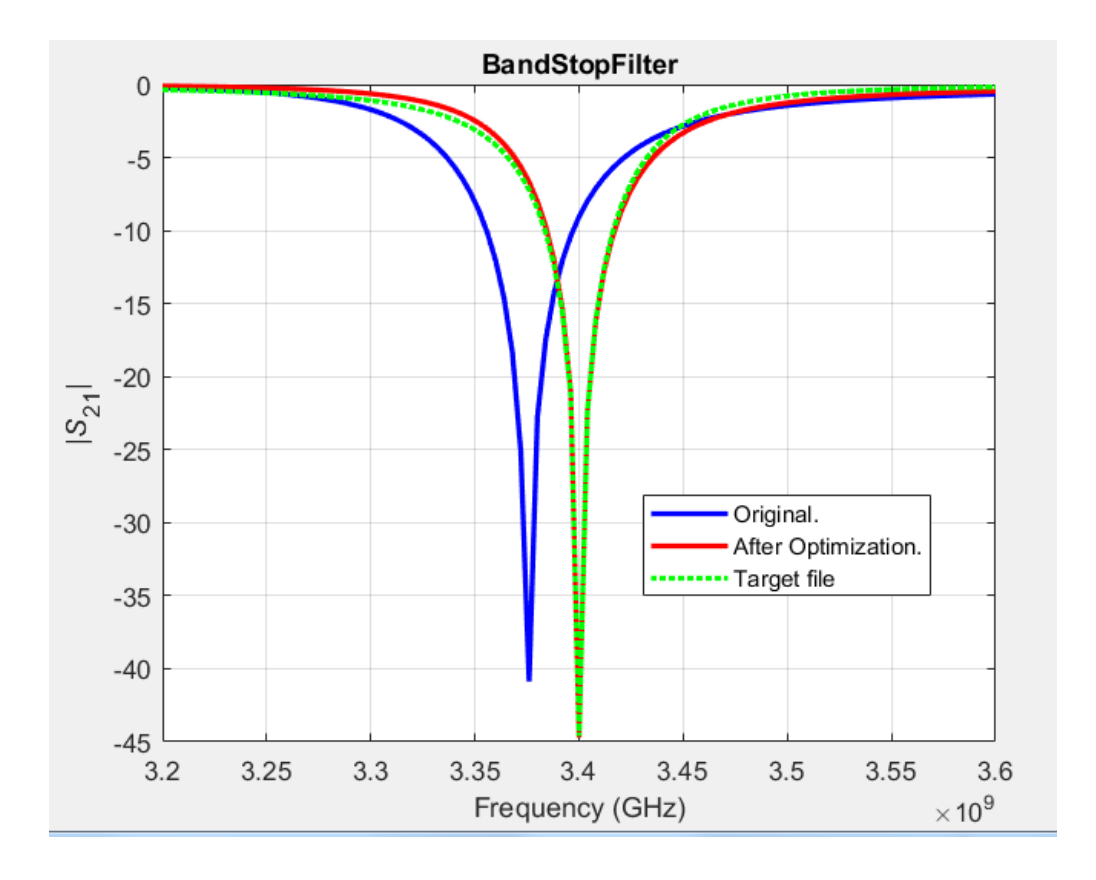

Esta grafica se obtuvo usando la norma Euclideana con los siguientes resultados:  $L = 8.2$  mm y S = 0.1786 mm Interacciones: 92 Evaluaciones de función: 183

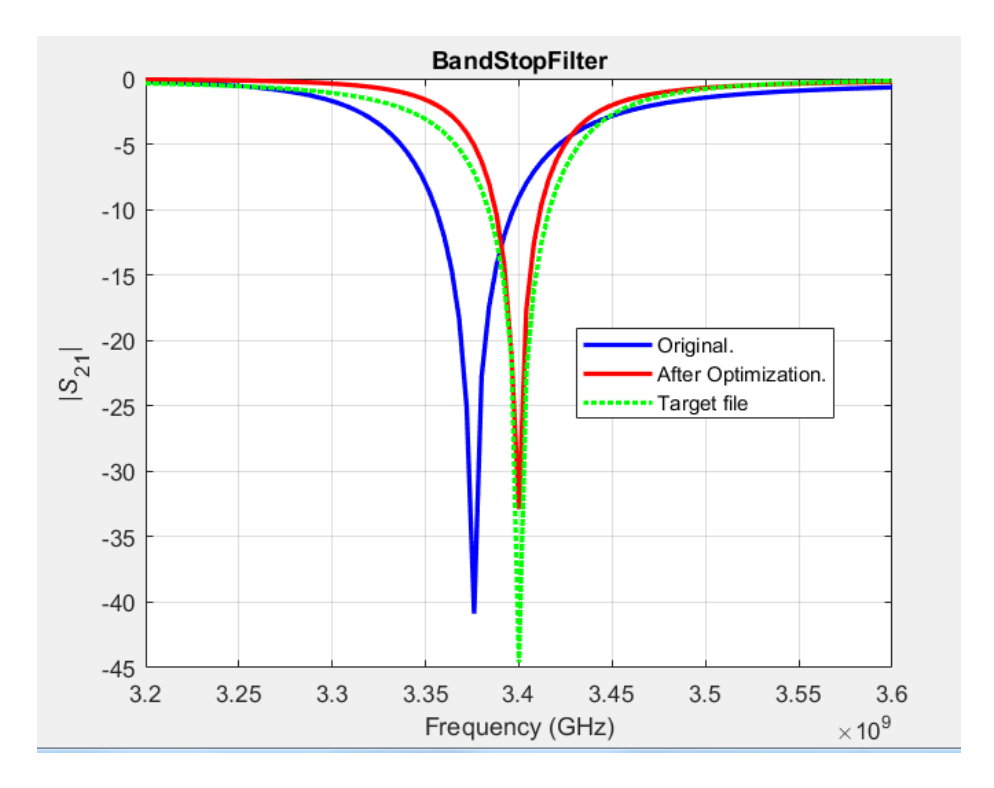

Esta grafica se obtuvo usando optimización con función mini-max:

 $L = 8.1$  mm y S = 0.293 mm Interacciones: 297 Evaluaciones de función: 595

### *Conclusiones:*

Durante el desarrollo de este proyecto se retomaron temas vistos en el curso y se logró comprender conceptos que habían quedado un poco en el aíre, además que permitió darle continuidad a un proyecto iniciado en un curso pasado.

Con los resultados obtenidos, se puede apreciar que la norma euclideana tiene una mejor aproximación a la respuesta target sin aumentar en gran numero el número de interacciones y por ende el número de evaluaciones de la función.

Por otro lado, también se puede apreciar que la extracción de parámetros permite obtener una solución muy decente para la solución de un problema ya que si se optimiza usando funciones mini-max, la optimización pudiera tardar mucho más.

Para futuros proyectos, sería muy interesante partir de esta optimización para poder optimizar usando un simulador electro-magnetico y lograr hacer la optimización del filtro completo de 3er orden.

### *Bibliografía:*

### Sin Autor,

"http://webdiee.cem.itesm.mx/web/servicios/archivo/trabajos/comunicaciones/filtros/matlab. html